# **UNIVERSIDAD POLITÉCNICA SALESIANA SEDE QUITO**

## **CARRERA: INGENIERÍA DE SISTEMAS**

**Trabajo de titulación previo a la obtención del título de: Ingenieros de Sistemas** 

#### **TEMA:**

# **ANÁLISIS, DISEÑO Y CONSTRUCCIÓN DE UN SISTEMA INTEGRADO DE INFORMACIÓN, PARA EL CONTROL Y FISCALIZACIÓN DE LOS PROCESOS DE EXPLORACIÓN Y EXPLOTACIÓN HIDROCARBURÍFERA DE LA ARCH**

## **AUTORES: EDWIN ALEXANDER LANDETA CARABAJO GALO ANDRÉS MORÁN VÁSQUEZ**

## **TUTOR: DANIEL GIOVANNY DÍAZ ORTIZ**

**Quito, noviembre del 2020**

# **CESIÓN DE DERECHOS DE AUTOR**

Nosotros, Edwin Alexander Landeta Carabajo, con CI.172207764-9 y Galo Andrés Morán Vásquez con CI.171712847-2, manifestamos nuestra voluntad y cedemos a la Universidad Politécnica Salesiana la titularidad sobre los derechos patrimoniales en virtud de que somos autores del trabajo de titulación con el tema: ANÁLISIS, DISEÑO Y CONSTRUCCIÓN DE UN SISTEMA INTEGRADO DE INFORMACIÓN, PARA EL CONTROL Y FISCALIZACIÓN DE LOS PROCESOS DE EXPLORACIÓN Y EXPLOTACIÓN HIDROCARBURÍFERA DE LA ARCH, mismo que ha sido desarrollado para optar por el título de INGENIEROS DE SISTEMAS en la universidad Politécnica Salesiana, quedando la Universidad facultada para ejercer plenamente cedidos anteriormente.

En aplicación a lo determinado en la Ley de Propiedad Intelectual, en mi condición de autor me reservo los derechos morales de la obra antes citada.

En concordancia, suscribo este documento en el momento que hago entrega del trabajo final en formato digital a la Biblioteca de la Universidad Politécnica Salesiana.

CI:1717128472 CI: 172207764-9

Galo Andrés Morán Vásquez Edwin Alexander Landeta Carabajo

Quito, noviembre del 2020

# **DECLARATORIA DE COAUTORÍA DEL TUTOR**

Yo declaro que bajo mi dirección y asesoría fue desarrollado el Proyecto Técnico, con el tema: ANÁLISIS, DISEÑO Y CONSTRUCCIÓN DE UN SISTEMA INTEGRADO DE INFORMACIÓN, PARA EL CONTROL Y FISCALIZACIÓN DE LOS PROCESOS DE EXPLORACIÓN Y EXPLOTACIÓN HIDROCARBURÍFERA DE LA ARCH realizado por Galo Andrés Morán Vásquez y Edwin Alexander Landeta Carabajo, obteniendo un producto que cumple con todos los requisitos estipulados por la Universidad Politécnica Salesiana, para ser considerado como trabajo final de titulación.

Quito, noviembre del 2020

DANIEL GIOVANNY DÍAZ ORTIZ

CI: 171697550-1

### **Dedicatoria**

Dedico este proyecto a mis padres por permitirme lograr este objetivo profesional, a mi hija por ser el motor en todos los retos que se presentaron en mi formación académica y a mi querida abuela que desde el cielo me acompañó en todos los momentos difíciles de este proceso.

Edwin Alexander Landeta Carabajo

Dedico este trabajo principalmente a Dios, por haberme dado la vida y permitirme el haber llegado hasta este momento tan importante de mi formación profesional.

A mi madre, por ser el pilar más importante y por demostrarme siempre su cariño y apoyo incondicional

A mis hermanos, tíos, abuelos y a toda mi familia por su apoyo incondicional.

Galo Andrés Morán Vásquez

#### **Agradecimiento**

Agradezco a mis padres por darme el apoyo y confianza en mi formación, a la Universidad Politécnica Salesiana por ser la institución en la cual pude formarme en el ámbito personal y profesional.

#### Edwin Alexander Landeta Carabajo

Agradezco a Dios por protegerme durante todo mi camino y darme fuerzas para superar obstáculos y dificultades a lo largo de toda mi vida.

Agradezco también el apoyo brindado por parte de mi madre, que en el trayecto de mi vida me ha demostrado su amor, corrigiendo mis faltas y celebrando mis triunfos.

Agradezco a Marco, a quien quiero como a un Padre, por compartir momentos significativos conmigo y por siempre estar dispuesto a escucharme y ayudarme en cualquier momento y por qué con él nunca me falto una figura paternal.

Agradezco a mis tíos que Santiago y Vladimir que con su apoyo me ayudaron a cumplir esta meta.

Finalmente agradezco a mis hermanos, abuelitos y a toda mi familia que nunca dudaron que este momento iba a llegar.

Galo Andrés Morán Vásquez

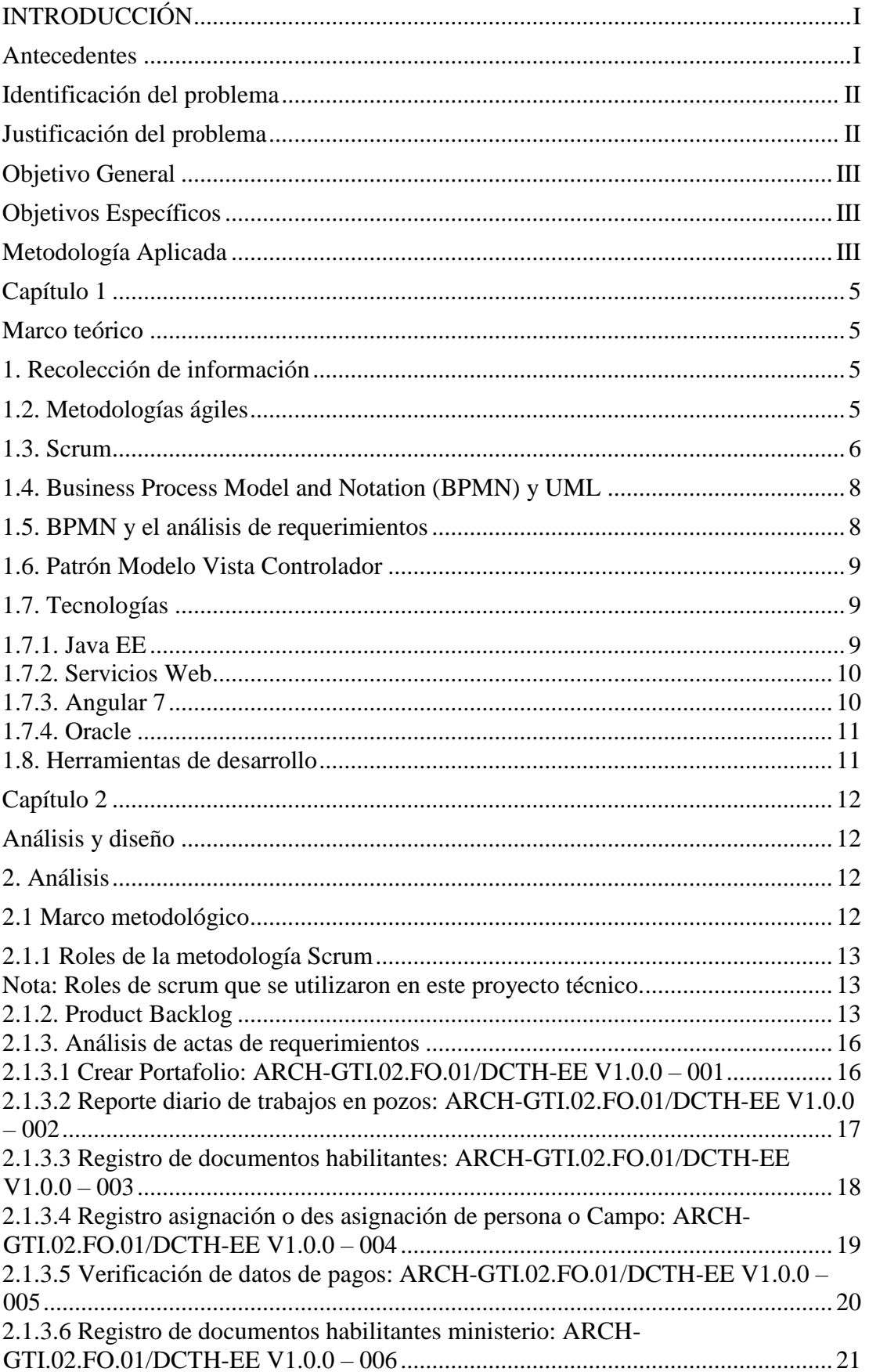

# ÍNDICE

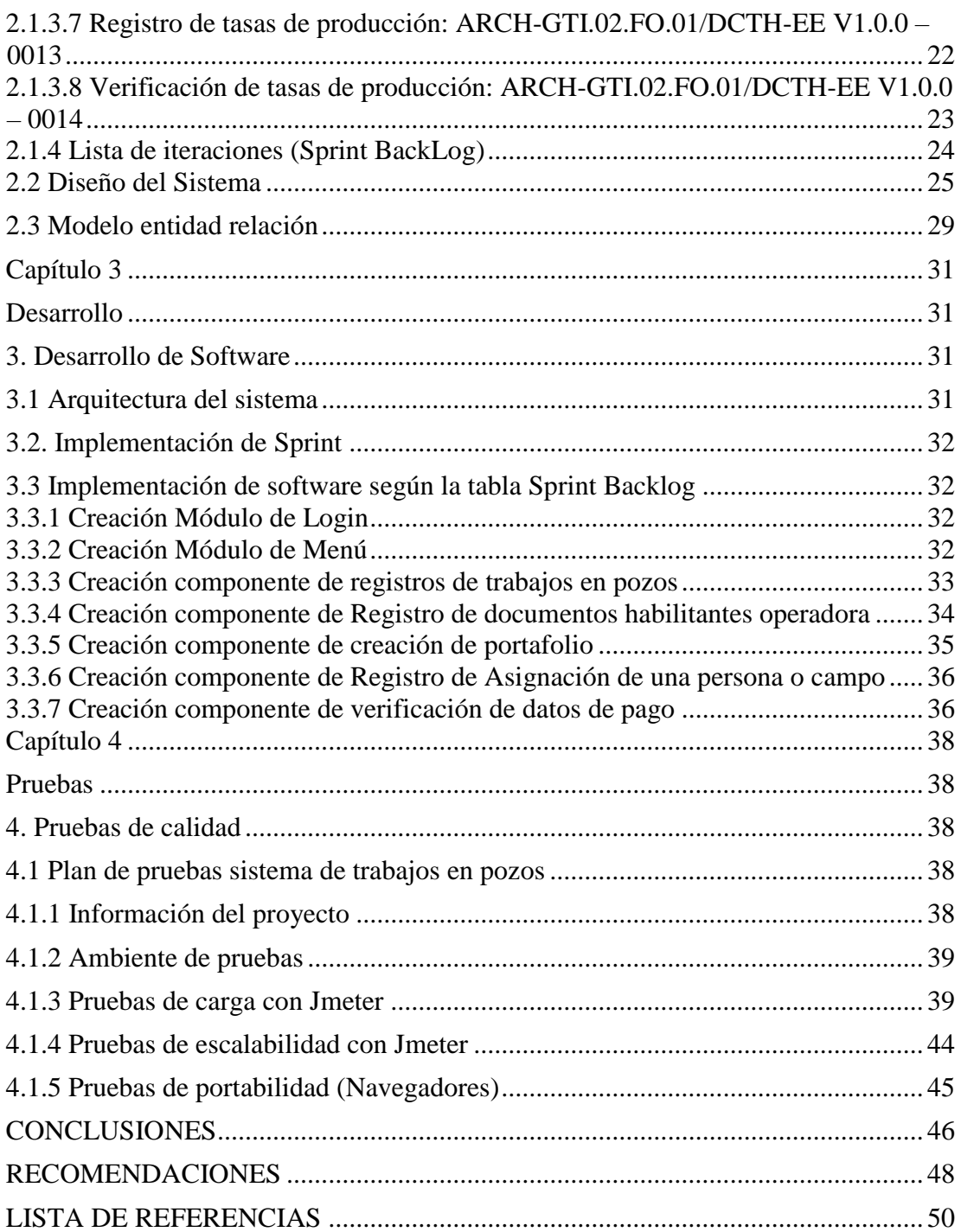

# **ÍNDICE DE TABLAS**

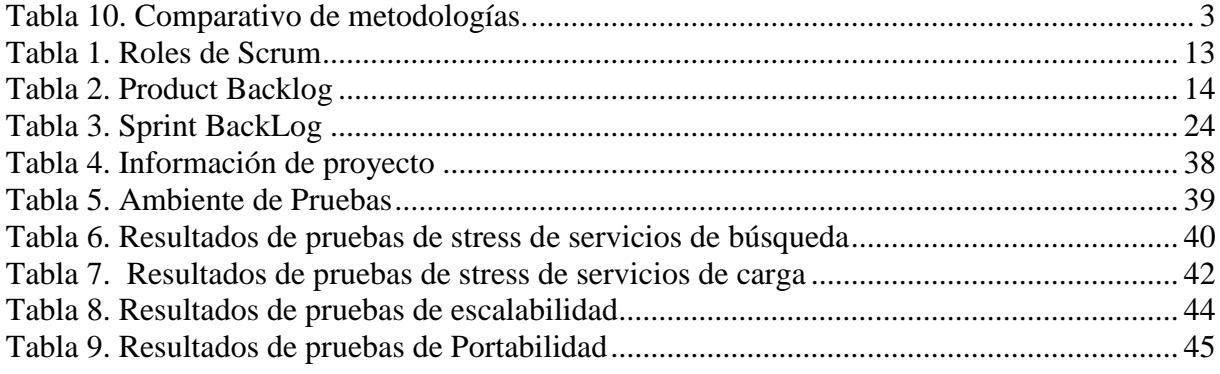

# **ÍNDICE DE FIGURAS**

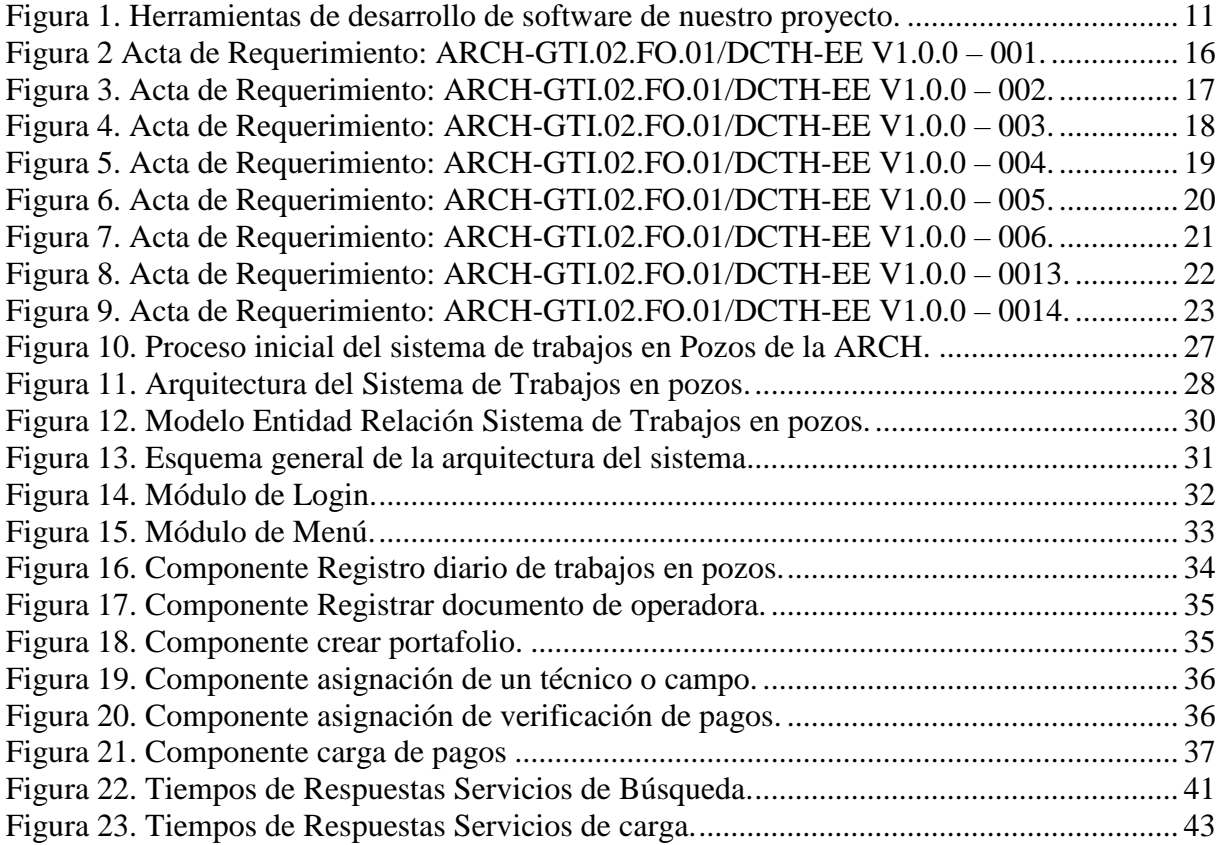

#### **RESUMEN**

La ARCH está encargada de regular, controlar y fiscalizar las actividades de las empresas del sector Hidrocarburífera en el país, la cantidad de información que se produce es abundante, lo que representa para la gestión un reto considerable en los procesos de registro, clasificación, búsqueda de datos específicos y generación de informes; De esta manera, es importante automatizar los mismos, a través del desarrolló y el uso de un sistema de información que facilitará a gestionar la información de una manera más eficiente.

La importancia de la Investigación para el análisis, la creación e implementación de un sistema de información para La Agencia de Regulación y Control Hidrocarburífera depende del compromiso que brinde el mismo para la administración eficiente de la información, de modo que permita la mejora de los procesos para que sean ejecutados en rangos de tiempo menores, ayudando a sus trabajadores, a ofrecer respuestas exactas y convincentes a la solicitud de informes y archivos relacionados con información que contenga las operaciones de bloques petroleros (Perforación, yacimientos-geología, facilidades de producción y producción), y a su vez a las personas encargadas de la administración de la información que realiza el control y fiscalización de exploración y explotación Hidrocarburífera de la ARCH.

## **ABSTRACT**

The ARCH is responsible for regulating, controlling and supervising the activities of companies in the Hydrocarbons sector in the country, the amount of information generated is abundant, which represents a great challenge for the administration in terms of registration, classification, search for specific data and reporting; therefore, it is necessary to automate these processes, through the development and implementation of a computer system that helps us manage the large volume of information in a more efficient way.

The importance of the Analysis, elaboration and implementation of a Computer System for the Agency of Hydrocarbons Regulation and Control is based on the contribution that it gives to the administration of the information, in such a way that it allows the development of processes in time ranges and lower costs to the current ones, benefiting their workers in giving an accurate and effective response to the request for reports and documents related to information that contains the operations of oil blocks (Drilling, deposits-geology, production and production facilities), and in turn to the people in charge of the administration of the information carried out by the control and inspection of exploration and exploitation of the ARCH.

# **INTRODUCCIÓN**

# <span id="page-11-1"></span><span id="page-11-0"></span>**Antecedentes**

La Agencia de Regulación y control Hidrocarburífera (ARCH) está presente en toda actividad Hidrocarburífera garantizando la calidad, cantidad y precio justo para la ciudadanía, a su vez día a día la ARCH controla, fiscaliza y regula las actividades técnicas y operativas en las fases Hidrocarburíferas que efectúan todas las empresas con actividad petrolera en el Ecuador, La ARCH va regulando todos los procesos desde la explotación, transporte, almacenamiento, refinación y comercialización revisando que el usuario final reciba los derivados petróleo o combustible bajo normas de calidad y cantidad estipuladas por la ley.

Inicialmente la ARCH manejaba sus procesos de registro de información de la explotación y exploración mediante hojas de cálculo (Excel) y SGBD sencillos como acces lo que hacía que el proceso sea más lento a la hora de generar reportes o subir información.

#### <span id="page-12-0"></span>**Identificación del problema**

La Agencia de regulación y control Hidrocarburífera (ARCH) tiene procesos de información procedente de las operaciones en los bloques petroleros desde la perforación, yacimientosgeología, facilidades de producción y explotación.

Actualmente se controla esta información por medio de archivos planos (Excel) y en bases de datos centralizadas como access, esto hace que la información se maneje de forma no integrada e independiente, a su vez este ingreso de información se lo realiza de forma manual aumentando tanto sus tiempos de carga, el riesgo de errores de ingreso de datos, generación de reportes de información, también tienen aplicaciones simples de gestores de Bases de datos como Oracle, que les ayuda en el almacenamiento de usuarios y seguridad de aplicaciones.

Actualmente la ARCH posee el administrador de base de datos Oracle en el cual se va a constituir en el repositorio centralizado, que permite acceder con más facilidad a los datos almacenados, generar reportes y realizar sus procesos de información de forma más eficiente.

#### <span id="page-12-1"></span>**Justificación del problema**

Debido a los problemas en la gestión de carga y procesamiento de alta demanda de información, se requiere de un sistema capaz de administrar adecuadamente la gestión de los procesos de explotación y exploración hidrocarburiferos de la ARCH.

Es necesario modernizar la metodología de negocio en la agencia, para poder agilizar el tiempo en la atención y registro de los diferentes trabajos en pozos, poder almacenar los datos de funcionarios, técnicos y grupo involucrado en estos procesos, para estar al tanto con información actual, generar reportes, esto desencadenará en ahorros en tiempo y eficacia a la hora de remitir una información.

2

#### <span id="page-13-0"></span>**Objetivo General**

Diseñar, construir e implementar un sistema integrado de información que contengan tanto el módulo de las operaciones de los bloques petroleros y el módulo de Control de operaciones del subproceso de producción, para el control y fiscalización de exploración y explotación Hidrocarburífera, para que tanto los departamentos administrativos como operativos de la ARCH que controlan estos procesos, puedan gestionar la información de una manera más eficiente.

## <span id="page-13-1"></span>**Objetivos Específicos**

Levantar información de procesos y trámites que llevan a cabo los departamentos de exploración y explotación de la ARCH.

Diseñar, construir e implementar un sistema de información que contenga los procesos de las operaciones de bloques petroleros y los procesos de información de trabajos en pozos para automatización de los mismos, aplicando los requerimientos que nos indican los estatutos de la

### ARCH.

Aplicar los instrumentos técnicos de investigación de campo con el objetivo de reunir datos actualizados para satisfacer las diferentes necesidades y requerimientos que ameritan la creación del sistema Integrado de trabajos en pozos por medio de la técnica de observación documental.

## <span id="page-13-2"></span>**Metodología Aplicada**

<span id="page-13-3"></span>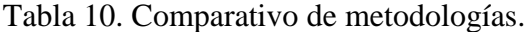

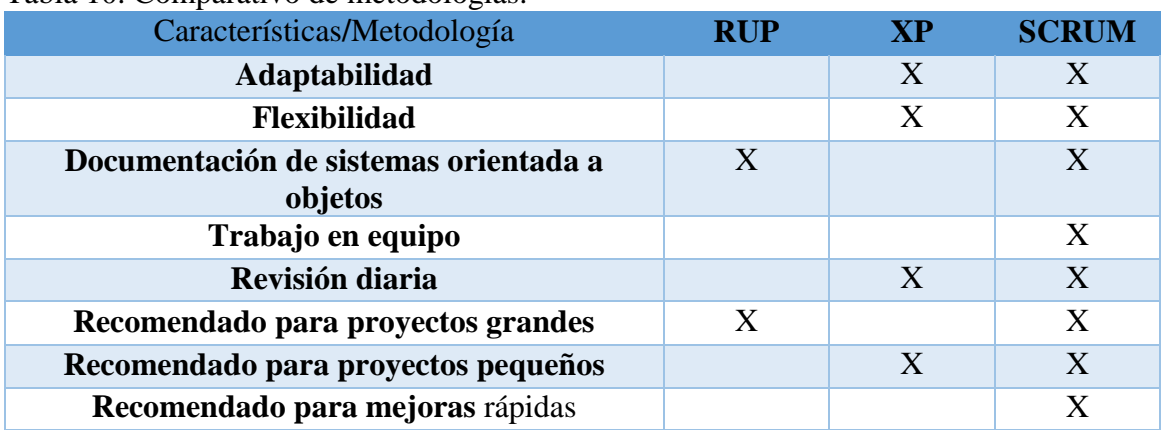

Nota: Consideraciones y con las que se eligió la metodología adecuada para el proyecto

Se utilizará la metodología Scrum ya que es ágil y flexible para gestionar el desarrollo de software, cuyo principal objetivo es maximizar el retorno de la inversión para una empresa. Se basa en construir primero la funcionalidad de mayor valor para el cliente y en los principios de inspección continua, adaptación, autogestión e innovación permitiendo brindar entregables importantes y significativos al producto owner.

#### **Capítulo 1**

### **Marco teórico**

#### <span id="page-15-2"></span><span id="page-15-1"></span><span id="page-15-0"></span>**1. Recolección de información**

La recolección documental de datos es una técnica de investigación estándar que sirve para cualquier tema y que nos ayuda a obtener datos o más específicamente información de fuentes documentales, como actas de requerimientos, textos, libros, estudios, con el fin de utilizarlos en una investigación o análisis en concreto, aunque no nos puede dar una idea detallada de lo que necesitamos para la investigación, esta técnica nos ayuda a tener una visión a donde queremos llegar. Es importante validar que documentos son importantes para nuestra investigación y cuales tenemos que desechar para no entorpecer la misma.

Para los proyectos de software la recolección de la información se enfoca en tener un prototipo inicial en base a un documento que puede ser texto con requerimientos funcionales o no funcionales, diagramas UML, diagramas BPMN o cualquier tipo de notación que exista y que nos permita describir los requerimientos en base a documentos establecidos.

#### <span id="page-15-3"></span>**1.2. Metodologías ágiles**

Durante la década de 1990, aumentaron los enfoques de avance de la programación ligera, más tarde nombrados como metodologías agiles, que buscaban disminuir la probabilidad de riesgos debido a la subestimación de los costos, tiempos y funcionalidades en los proyectos. Estas metodologías fueron concebidas como una respuesta a las estrategias existentes para disminuir la organización que incluye la utilización de enfoques convencionales en empresas de pequeña y mediana escala. La probabilidad de riesgo por calcular mal el tema de costos, tiempos y funcionalidades en los proyectos de desarrollo de software. Las mismas se crearon como alternativa a las metodologías tradicionales que buscaban reducir el desarrollo de software, específicamente para reducir la carga burocrática propia ellas, en proyectos de software. A

diferencia de las tradicionales, las metodologías ágiles son adaptativas no predictivas, y están orientadas a las personas no a los procesos.

El desarrollo de software en la actualidad se ha vuelta iterativo ya que los requerimientos al inicio del proyecto muchas de las veces no están visibles para tanto para el usuario como para el programador, ya que los mismos tienen perspectivas distintas a la hora de buscar requerimientos, por esto en la actualidad la tecnología nos ofrece tanto técnicas de elicitación de requerimientos para entender que necesita el usuario, buenas prácticas para utilizar a la hora de desarrollar aplicaciones, y por ultimo frameworks que nos ayudan a la hora de realizar un desarrollo ágil que cumpla con las expectativas tanto del programador como del cliente final. Esto nos ayuda a no iterar tantas veces a la hora de desarrollar software y que los proyectos de software sean cumplidos en un corto tiempo.

#### <span id="page-16-0"></span>**1.3. Scrum**

SCRUM se caracteriza por una variedad de procesos para la gestión de proyectos, lo que permite concentrarse en la transmisión de un valor significativo para el cliente y el fortalecimiento del equipo para lograr la competencia más eficiente, dentro de un esquema de mejora continua. SCRUM es un modelo de proyectos iterativo y constante para la mejora de los proyectos de la empresa y está organizado en tiempos de trabajo llamados Sprints. Estos son ciclos de 1 semana a aproximadamente un mes, y siguen una progresión constante. Hacia el comienzo de cada Sprint, el equipo multifuncional elige los elementos (requisitos previos del cliente) de un resumen organizado o lista. Se centran en completar los componentes hacia el final del Sprint. Durante el Sprint no puede cambiar los elementos elegidos. Hacia el final del Sprint, el equipo lo audita con las partes interesadas del proyecto y les demuestra lo que han construido.

Scrum es una metodología más basada en el manifiesto ágil, en este caso se utiliza específicamente para el trabajo en software y es posible que se utilicen en varios tipos de proyectos. Destaca por el trabajo en equipo ya que buscan dar un valor agregado para el cliente en el menor tiempo posible permitiendo brindar entregables mientras se va desarrollando el producto, donde todos los miembros están involucrados desde el inicio hasta el fin del proyecto. A su vez, existen roles muy definidos como el Scrum Master este es el encargado de liderar el proyecto con el fin de que se cumpla las expectativas del producto, y cada miembro del equipo tiene definidas sus tareas de modo que la resolución de problemas sea más rápida.

#### **Product owner**

Es la persona representante de las altas gerencias de una empresa y personas que utilizan el software. Este rol se enfoca en la parte del negocio y es el responsable de que el proyecto tenga un valor agregado. Prioriza las presentaciones y entregables del producto.

### **Scrum máster**

Es la persona encargada que lidera el proyecto para que el equipo de desarrolló cumpla todas las reglas y requerimientos definidos en el previo análisis.

### **Equipo**

Es el grupo de profesionales con los conocimientos técnicos necesarios para desarrollar el proyecto llevando a cabo cada historia las cuales se comprometen en cada sprint.

#### **StakeHolder**

StakeHolder son todas las personas que están dentro del enfoque del producto no están necesariamente dentro del equipo de Scrum.

#### **Product Backlog (Requerimientos del sistema)**

Expresan las necesidades del producto es decir todas las características tanto funcionales y no funcionales del mismo en nuestra metodología a los requerimientos modulares y a la planificación del proyecto por sprints se los denomina como Product Backlog.

#### **Sprint Backlog**

El sprint backlog es básicamente una lista de tareas identificadas por el scrum team Cuando los miembros del equipo asumen las historias por realizar, se suman la cantidad de puntos que tomó cada uno. Esa cifra significa la cantidad de puntos con los que el equipo se va a comprometer en el primer sprint; ésta deberá ser completada. El sprint backlog es representado a través de una tabla de tareas, y las historias que se tomaron en cuenta para el sprint; esto hace visible todo el trabajo necesario para alcanzar el compromiso que se hizo con el product owner para el sprint.

#### <span id="page-18-0"></span>**1.4. Business Process Model and Notation (BPMN) y UML**

El BPMN es una notación o disciplina que es utilizada para la gestión de procesos se relaciona con el modelado, automatización, ejecución, control medición y automatización de procesos y flujos de negocios que nos ayudaran a cumplir y conseguir los objetivos de la empresa, en esta notación nos indica como modelar o diagramar los procesos mediante una notación lo que nos ayudará a automatizar el mismo por medio de sistemas de información o aplicaciones que nos ayuden a ser más eficientes, en estos diagramas podemos ver la funcionalidad de los procesos lo que nos ayudará al desarrollo de software en menor tiempo, por otro lado UML es un lenguaje de modelamiento que permite modelar tanto la funcionalidad del software como la estructura del mismo, los diagramas más importantes en el UML son los de casos de usos que nos muestran la funcionalidad y la interacción de los actores con el software, el diagrama de clases que muestra la estructura o la arquitectura del aplicativo. Al utilizar estos dos elementos permitirá realizar un análisis para que el desarrollo de software sea más eficaz y eficiente.

#### <span id="page-18-1"></span>**1.5. BPMN y el análisis de requerimientos**

Siempre es importante hacer un profundo análisis de requerimientos orientado a cumplir las necesidades de un proceso de negocio de una empresa que tenga identificado los mismos ya que esto nos ayudará a reducir los riesgos a la hora de desarrollar software a la medida, esto aumentará la satisfacción del cliente ya que esta notación tiene como finalidad cumplir tres objetivos lógicos que son, lograr o mejorar la agilidad del negocio, conseguir mayor eficacia en el negocio y mejorar los niveles de eficiencia a la hora de dar un valor agregado a los clientes o partes interesadas.

Esta notación nos brinda diversas ventajas a la hora de denotar los procesos como, que es un estándar internacional de procesos que es aceptado en el 90% del mundo, es independiente y no tiene ningún tipo de metodología de modelado de procesos, y la más importante que nos brinda un puente estandarizado en los procesos de negocios y la implementación de los mismos.

#### <span id="page-19-0"></span>**1.6. Patrón Modelo Vista Controlador**

Es una propuesta de diseño de software que es utilizado para aplicaciones o sistemas de información que cuenta con una interfaz gráfico al usuario, nació de la necesidad de crear software más robusto con un ciclo de vida adecuado donde se busca la facilidad para el mantenimiento, reutilización de código y la separación de conceptos es decir busca separar la lógica de negocio vs la lógica de programación en 3 capaz simples que son el Modelo que es el encargado de almacenar los datos y toda la información que genere la aplicación, la Vista que es la parte visual del software y por lo general es lo que se le muestra al usuario final y el Controlador que se encarga de depurar, tratar y convertir los datos los mismos que son procesados ya sea para guardar los datos en el modelo o a su vez presentar en la vista.

#### <span id="page-19-1"></span>**1.7. Tecnologías**

#### <span id="page-19-2"></span>**1.7.1. Java EE**

La plataforma Java EE se desarrolla a través del Proceso de Comunidad Java (JCP), que son los encargados de la creación de todas las tecnologías JAVA, el objetivo de este lenguaje es eliminar la programación estructurada con el fin de buscar un paradigma llamado programación orientada a objetos, el mismo que nos ayudará a tener más características como herencia orientación a servicios entre otros.

La plataforma Java EE utiliza diversos objetos de programación simple como servicios web que facilitan la interacción entre el cliente y el servidor, a su vez hoy por hoy nos presenta frameworks de programación rápido las mismas que ven a los procesos de negocio como servicios, uno de ellos es sprintboots que nos ayuda a que el software interactué entre si tanto la vista como el modelo y el controlador.

En la plataforma Java EE, la inyección de dependencia se puede aplicar a todos los recursos que un componente necesita, ocultando efectivamente la creación y búsqueda de recursos del código de la aplicación. La inyección de dependencia se puede utilizar en contenedores Enterprise JavaBeans (EJB), contenedores web y clientes de aplicaciones. La inyección de dependencia permite que el contenedor Java EE inserte automáticamente referencias a otros componentes o recursos necesarios, mediante anotaciones.

#### <span id="page-20-0"></span>**1.7.2. Servicios Web**

Es una vía de comunicación entre equipos conectados dentro de una misma red, se han popularizado ya que nos permite enviar y recibir información por medio de mensajes o llamadas entre un cliente y un servidor, como las aplicaciones hoy en día están orientada a servicios los webs services son de gran ayuda a la hora de comunicar a la vista con el controlador. Los webs services están construidos con varias tecnologías y cumplen todos los estándares que aseguran la seguridad y la operabilidad de modo que podamos utilizar varios webs services a la vez, entre las ventajas que más nos ayudan a la hora de utilizar web services son: Interoperabilidad, ubicuidad, encapsulamiento, facilidad de usar y soporte técnico en la industria.

#### <span id="page-20-1"></span>**1.7.3. Angular 7**

Angular 7 es un marco de trabajo de JavaScript que le permite crear aplicaciones reactivas de página única (SPA). Angular 7 está completamente basado en componentes. Consiste en varios componentes que forman una estructura de árbol con componentes primarios y secundarios.

## <span id="page-21-0"></span>**1.7.4. Oracle**

Oracle es una base de datos relacional, creada por Oracle Corporation. Oracle es visto como uno de los sistemas de bases de datos más completos, que incluye: soporte de transacciones, estabilidad, escalabilidad, soporte multiplataforma. Es fundamentalmente un instrumento cliente / servidor para bases de datos ER, es una de las más utilizadas a nivel mundial por sus propiedades de escalabilidad, portabilidad y seguridad, aunque su licenciamiento es muy costoso a relación de otros SGBD, tiene gran aceptación.

## <span id="page-21-1"></span>**1.8. Herramientas de desarrollo**

Para el desarrollo de este proyecto de software necesitamos las siguientes herramientas.

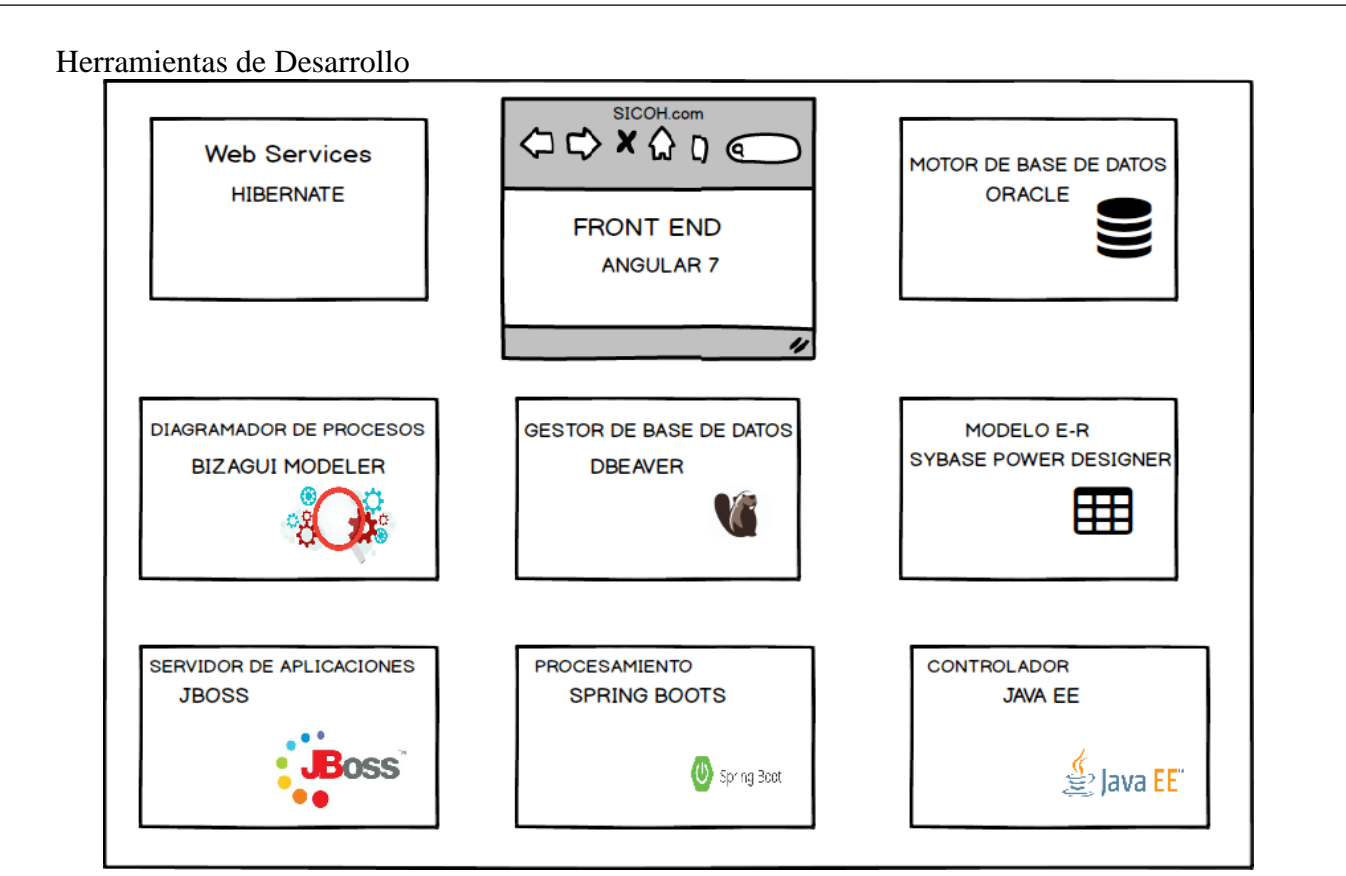

<span id="page-21-2"></span>Figura 1. Herramientas de desarrollo de software de nuestro proyecto. Elaborado por: Andrés Morán y Edwin Landeta

#### **Capítulo 2**

## **Análisis y diseño**

#### <span id="page-22-2"></span><span id="page-22-1"></span><span id="page-22-0"></span>**2. Análisis**

Para la recopilación de la información, utilizamos la técnica de recolección ocular por documentación. Esta técnica nos indica que podemos obtener información escrita, para soportar las afirmaciones, análisis o estudios Elaborados por los actores. En este caso identificamos como actores a todas los que están dentro del proceso de trabajos en pozos y personal del departamento de tecnología de la ARCH, por tanto, se programaron reuniones y se proporcionó actas de requerimientos de software, analizamos el funcionamiento del proceso de trabajos en pozo tanto operativamente como tecnológicamente en el contexto inicial. De esta manera establecimos una línea base de los sistemas de información, su funcionamiento y su alineación estratégica al negocio. De esta manera analizamos la necesidad de un software más potente para que soporte este proceso de procesamiento carga y reportería de información de trabajos en pozos.

En las actas de requerimientos, se especifican los datos que debe ser ingresados por medio de campos establecidos en interfaces gráficas al usuario y la forma que debe ser procesada antes de ser guardada en una base de datos relacional.

#### <span id="page-22-3"></span>**2.1 Marco metodológico**

Para el desarrollo del aplicativo utilizamos la metodología Scrum, la que indica un conjunto de buenas prácticas para trabajar colaborativamente, entre el equipo de programadores y las partes interesadas de la entidad donde tendrán el producto final, y obtener el mejor resultado posible en el menor tiempo. Una da las razones para utilizar esta metodología es que nos permite entregas parciales del producto final lo que permitirá los responsables de la ARCH tener avances del proyecto en producción e ir monitoreando el avance del proyecto de manera permanente lo que agilita el desarrollo de software del proyecto.

## <span id="page-23-0"></span>**2.1.1 Roles de la metodología Scrum**

En la metodología Scrum, el grupo o equipo se focaliza en construir software de calidad, enfatizando el análisis y diseño antes de la construcción. Es necesario hacer un profundo análisis de requerimientos. Para conseguir este objetivo se realizaron reuniones con personal de la ARCH encargado del proceso de explotación y exploración para tener una visión del producto final.

El equipo mencionado en la metodología Scrum para este proyectó está formado por los siguientes roles (Tabla 1.):

<span id="page-23-3"></span>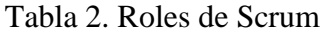

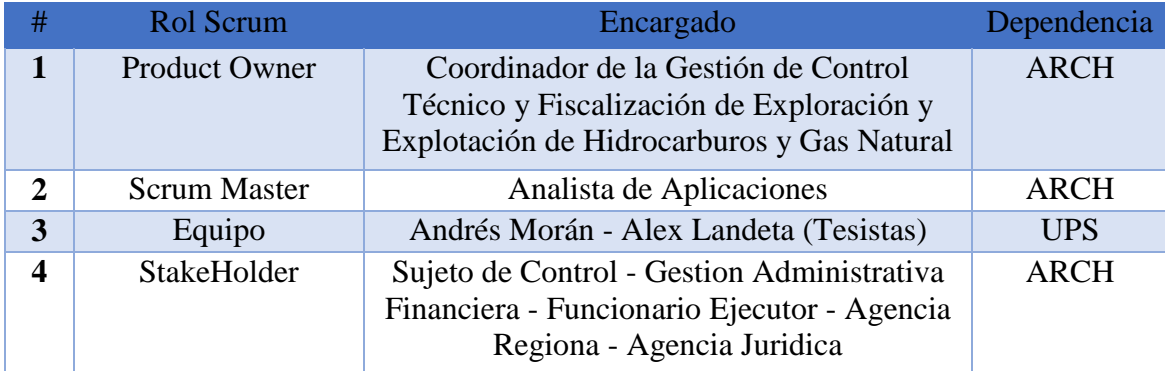

<span id="page-23-1"></span>Nota: Roles de scrum que se utilizaron en este proyecto técnico.

# <span id="page-23-2"></span>**2.1.2. Product Backlog**

En el producto backlog constan todas las tareas según los requerimientos de la ARCH

<span id="page-24-0"></span>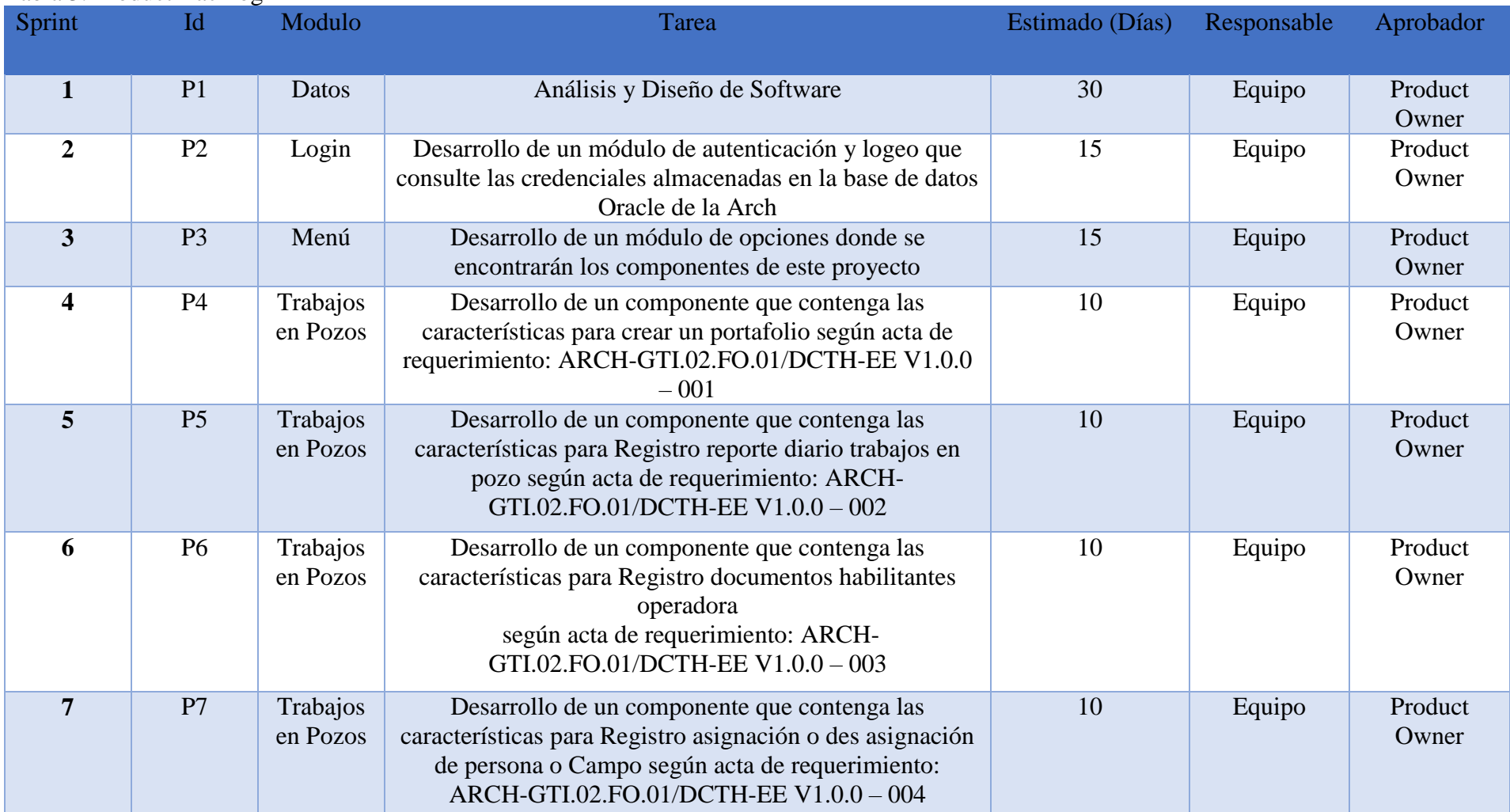

# Tabla 3. Product Backlog

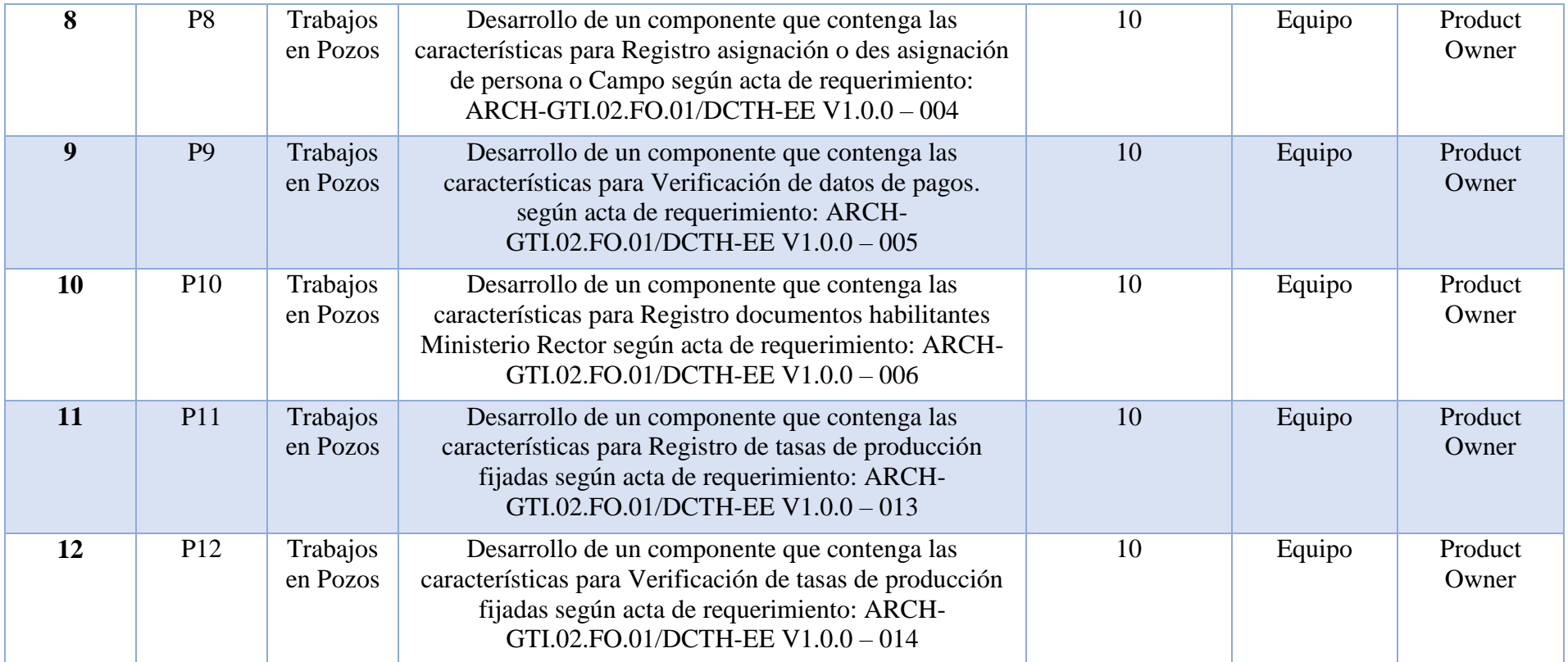

Nota: Tabla con las diferentes tareas y requerimientos a cumplirse en este proyecto, con su tiempo estimado.

## <span id="page-26-0"></span>**2.1.3. Análisis de actas de requerimientos**

Para el análisis de requerimientos observamos los procedimientos de las actas que nos entregó la ARCH y en base a los procedimientos se define que la funcionalidad de las interfaces se presenta en el siguiente prototipo inicial.

# <span id="page-26-1"></span>**2.1.3.1 Crear Portafolio: ARCH-GTI.02.FO.01/DCTH-EE V1.0.0 – 001**

Según el acta referenciada en el titulo nuestra vista cuenta de los siguientes campos:

<span id="page-26-2"></span>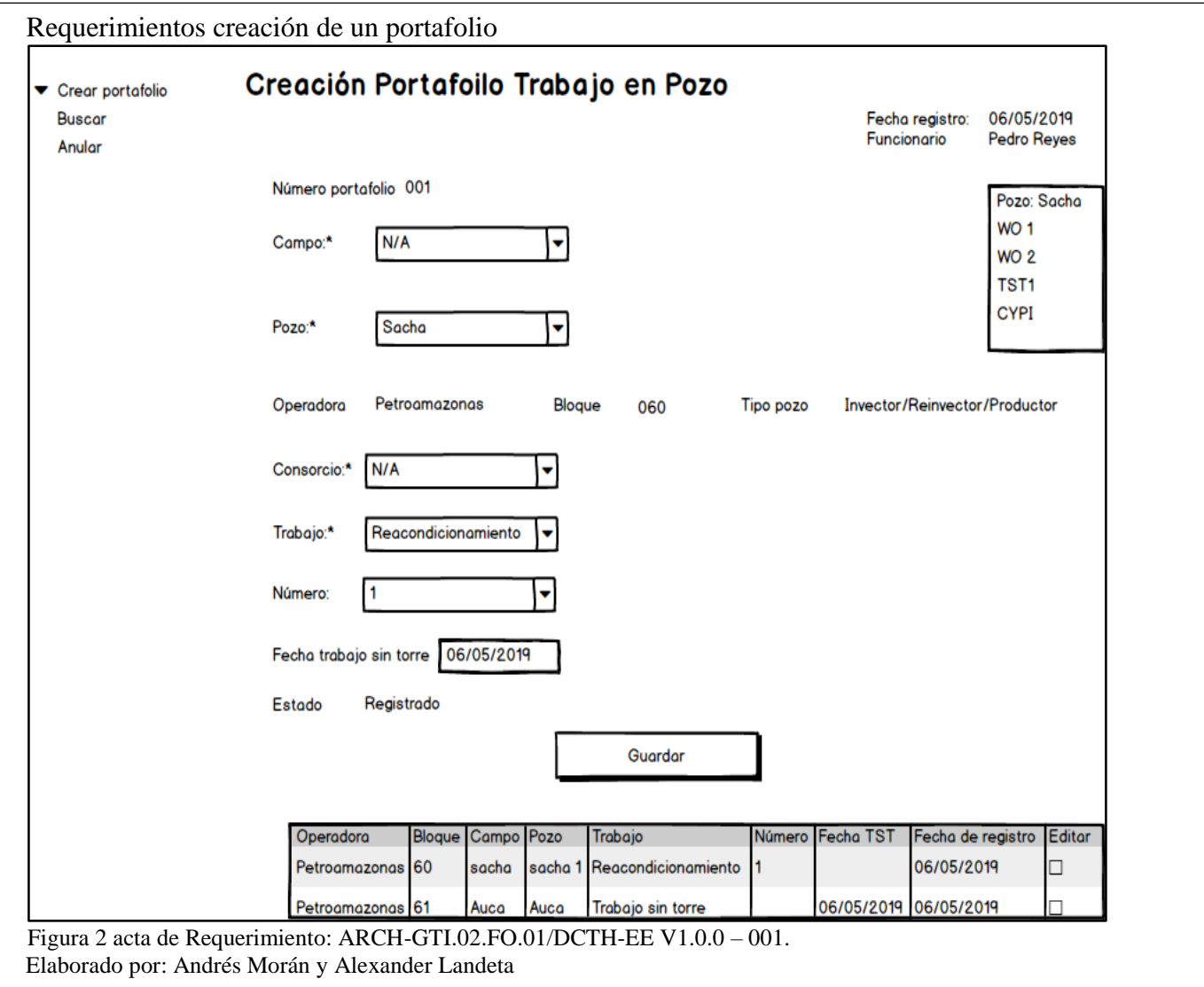

En el presente prototipo de pantalla presentamos como estará distribuido los campos del sistema según nuestro proceso BPMN y el acta que suministró la ARCH por medio de un memorando, el número de portafolio viene dado de un secuencial en la BDD, para la parte del campo en una lista se desplegará los mismos siempre y cuando hayan sido creados de esta manera evitaremos errores de tipeo, la operadora y los datos de la misma serán quemados directamente en la pantalla para que no sean modificados, consorcio trabajo y número de trabajo viene de una lista desplegable, la fecha será presentada por el sistema, finalmente irá un botón de guardado para salvar todos los datos.

# <span id="page-27-0"></span>**2.1.3.2 Reporte diario de trabajos en pozos: ARCH-GTI.02.FO.01/DCTH-EE V1.0.0 – 002**

<span id="page-27-1"></span>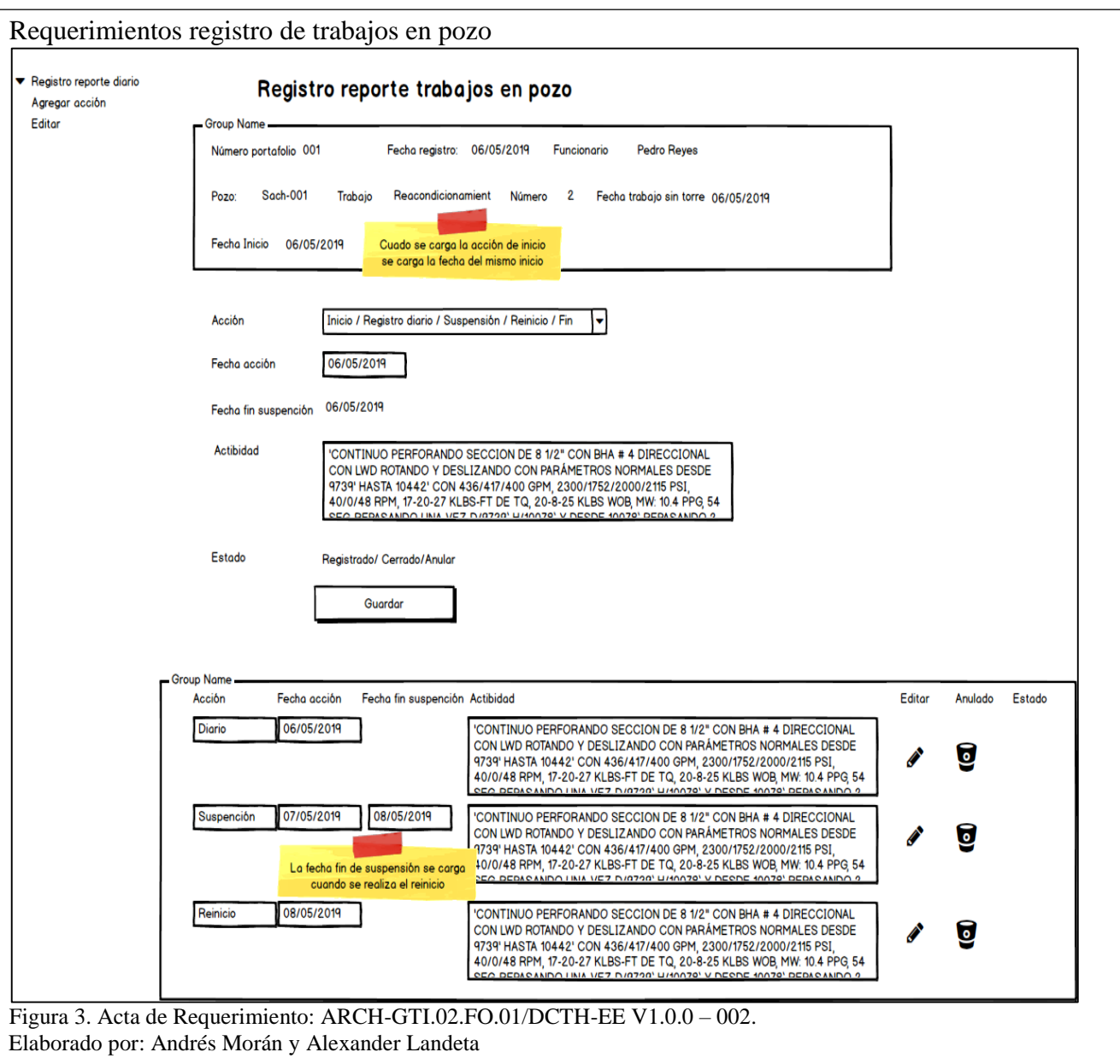

En el presente prototipo de pantalla presentamos como estará distribuido los campos del sistema según nuestro proceso BPMN y el acta que suministró la ARCH por medio de un memorando, en está pantalla de demostración la aplicación nos presentará por medio de tablas todo la información generada o cargada en nuestro aplicativo de negocio.

# <span id="page-28-0"></span>**2.1.3.3 Registro de documentos habilitantes: ARCH-GTI.02.FO.01/DCTH-EE V1.0.0 – 003**

<span id="page-28-1"></span>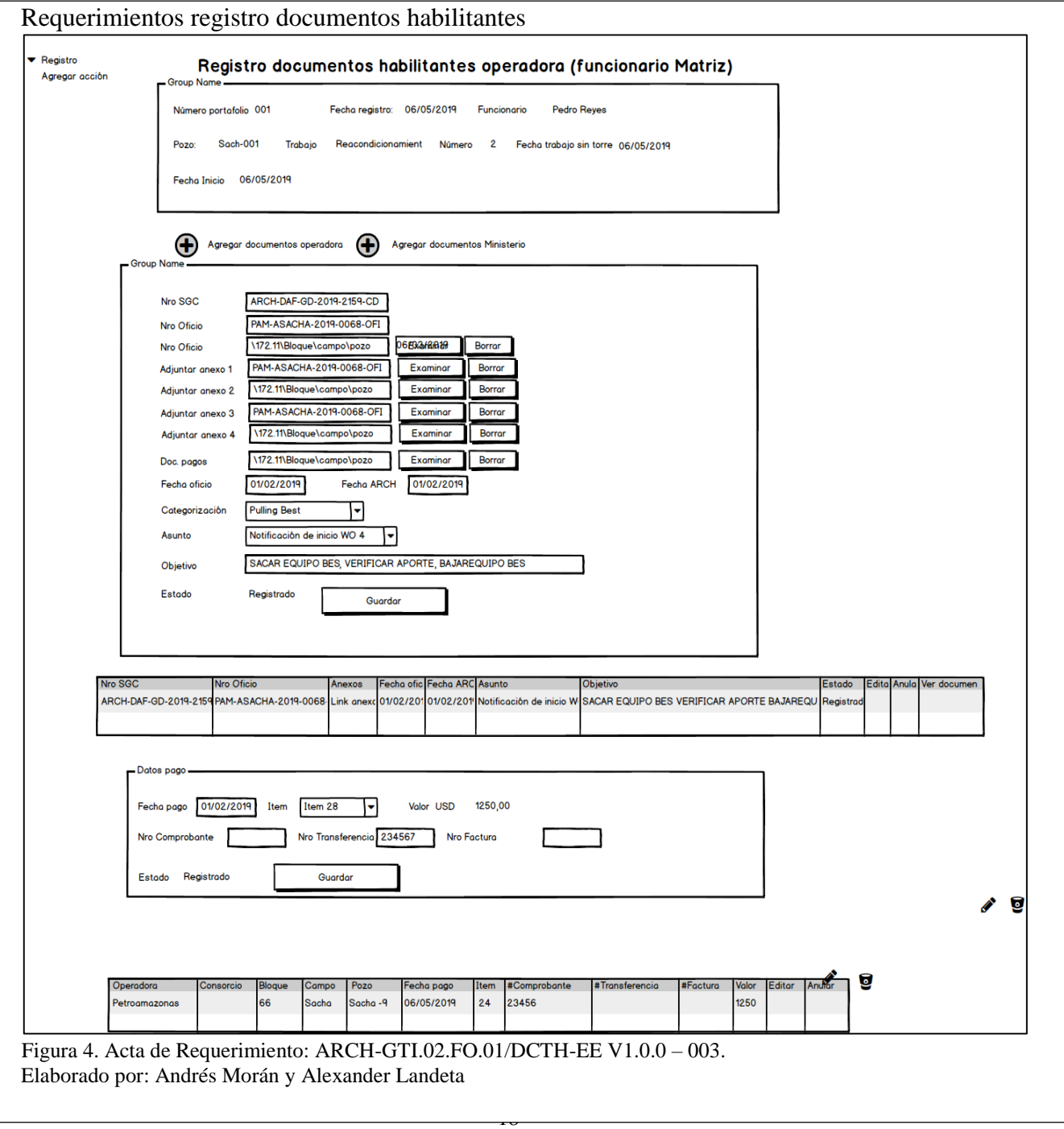

En el presente prototipo de pantalla presentamos como estará distribuido los campos del sistema según nuestro proceso BPMN y el acta que suministró la ARCH por medio de un meMorándo, en está pantalla de demostración la aplicación nos mostrará en un cuadro de texto la información para que la operadora envié los documentos del trabajo en pozo a realizar, además nos permite por medio de Fields subir archivos de texto al servidor de documentos de la ARCH y así categorizar los mismos.

# <span id="page-29-0"></span>**2.1.3.4 Registro asignación o des asignación de persona o Campo: ARCH-GTI.02.FO.01/DCTH-EE V1.0.0 – 004**

<span id="page-29-1"></span>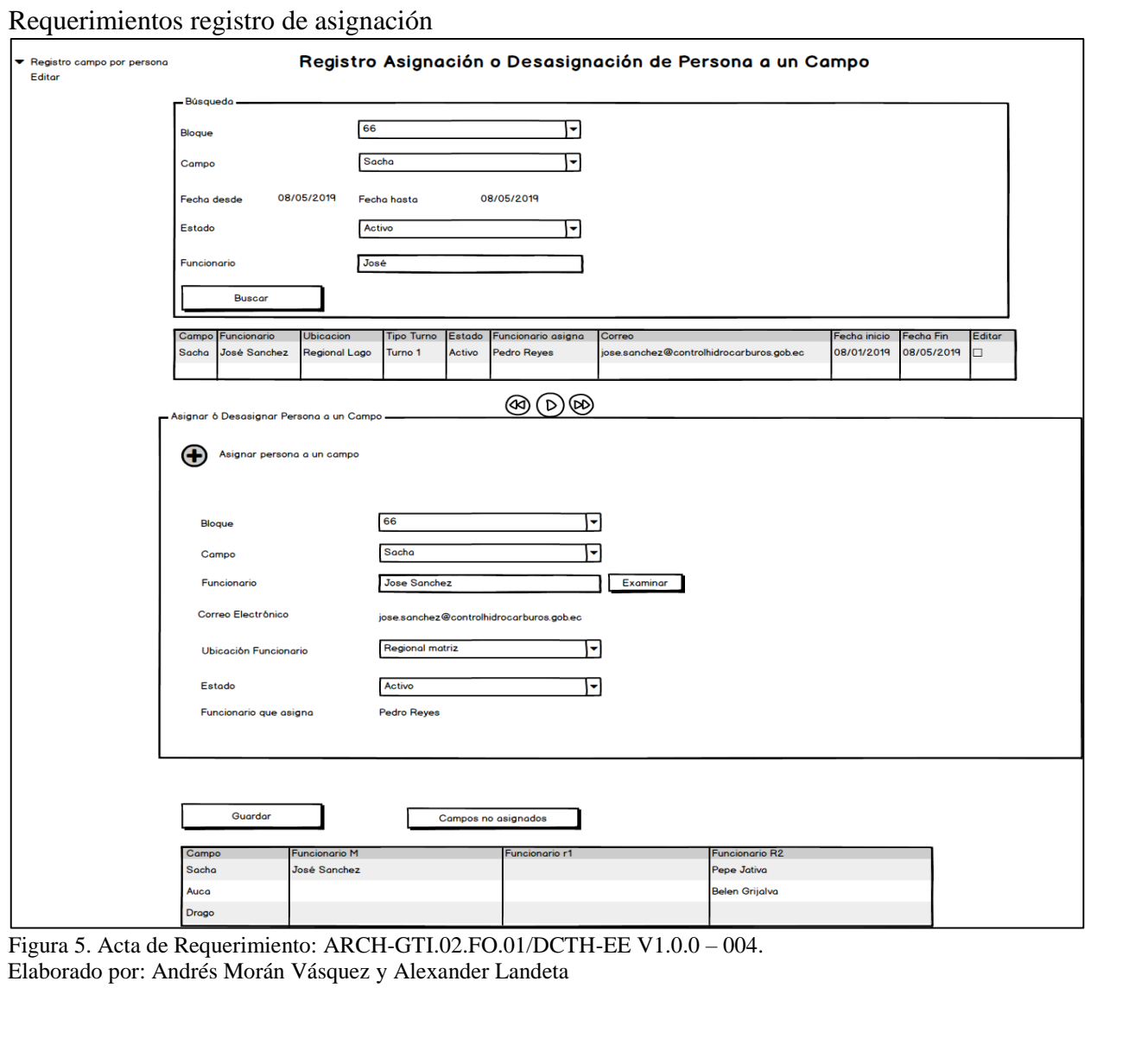

En el presente prototipo de pantalla presentamos como estará distribuido los campos del sistema según nuestro proceso BPMN y el acta que suministró la ARCH por medio de un memorando, en está pantalla asignaremos una persona al campo de trabajo en el cual el bloque y el campo serán elegidos de una lista pre clasificada en la base de datos, de igual manera de una lista elegiremos el campo y la persona o funcionario encargada del mismo y esto finalmente será enviado a una tabla que nos muestra toda la información ingresada.

## <span id="page-30-0"></span>**2.1.3.5 Verificación de datos de pagos: ARCH-GTI.02.FO.01/DCTH-EE V1.0.0 – 005**

Según el acta referenciada en el titulo nuestra vista cuenta de los siguientes campos:

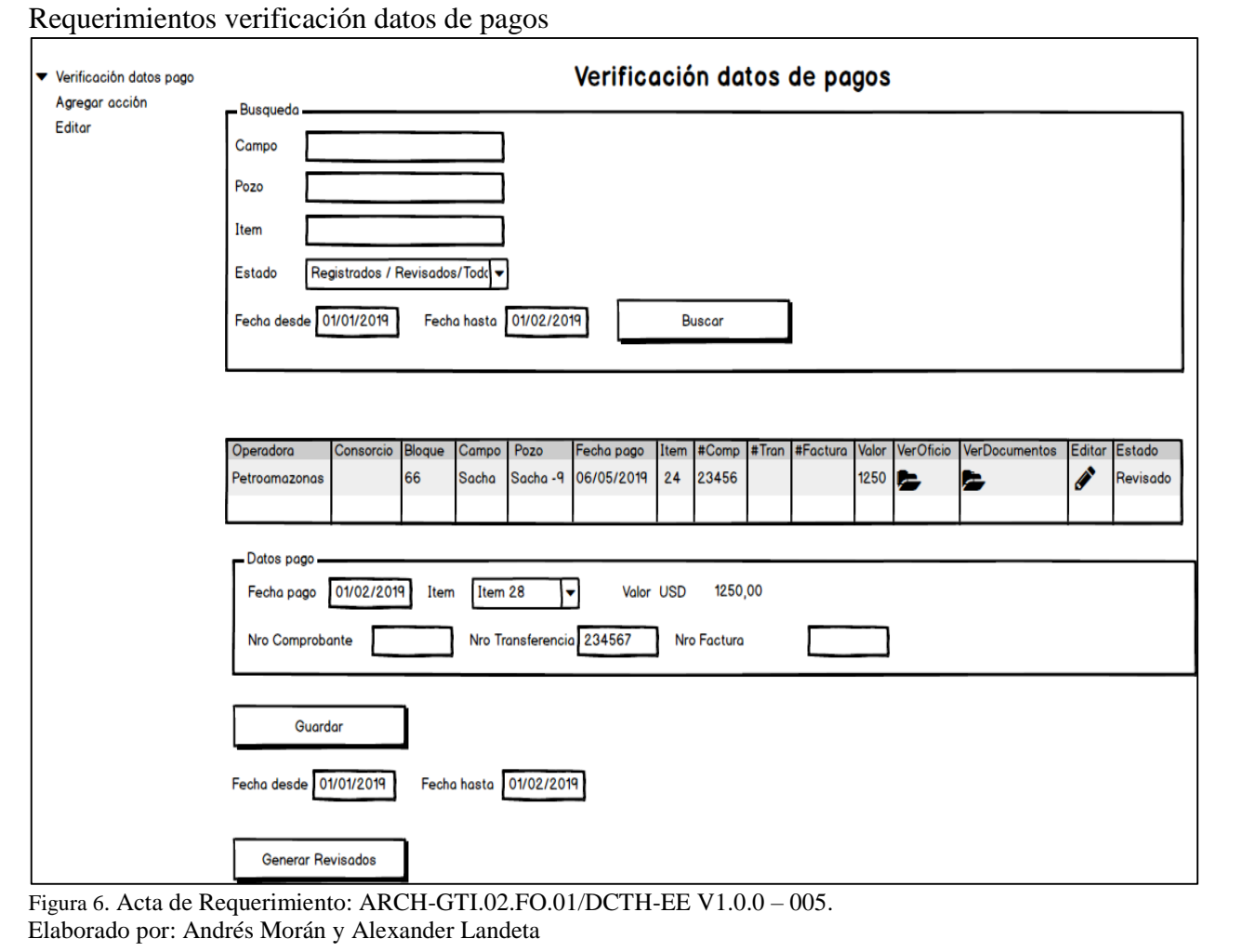

<span id="page-30-1"></span>En el presente prototipo de pantalla presentamos como estará distribuido los campos del sistema según nuestro proceso BPMN y el acta que suministró la ARCH por medio de un memorando,

en está pantalla de demostración desplegaremos una tabla con la información del pago para que el mismo sea validado e ingresaremos manualmente en los diferentes campos el número de documento los valores para concatenar con el pago y que la persona encargada de este proceso lo de como validado.

# <span id="page-31-0"></span>**2.1.3.6 Registro de documentos habilitantes ministerio: ARCH-GTI.02.FO.01/DCTH-EE V1.0.0 – 006**

Según el acta referenciada en el titulo nuestra vista cuenta de los siguientes campos:

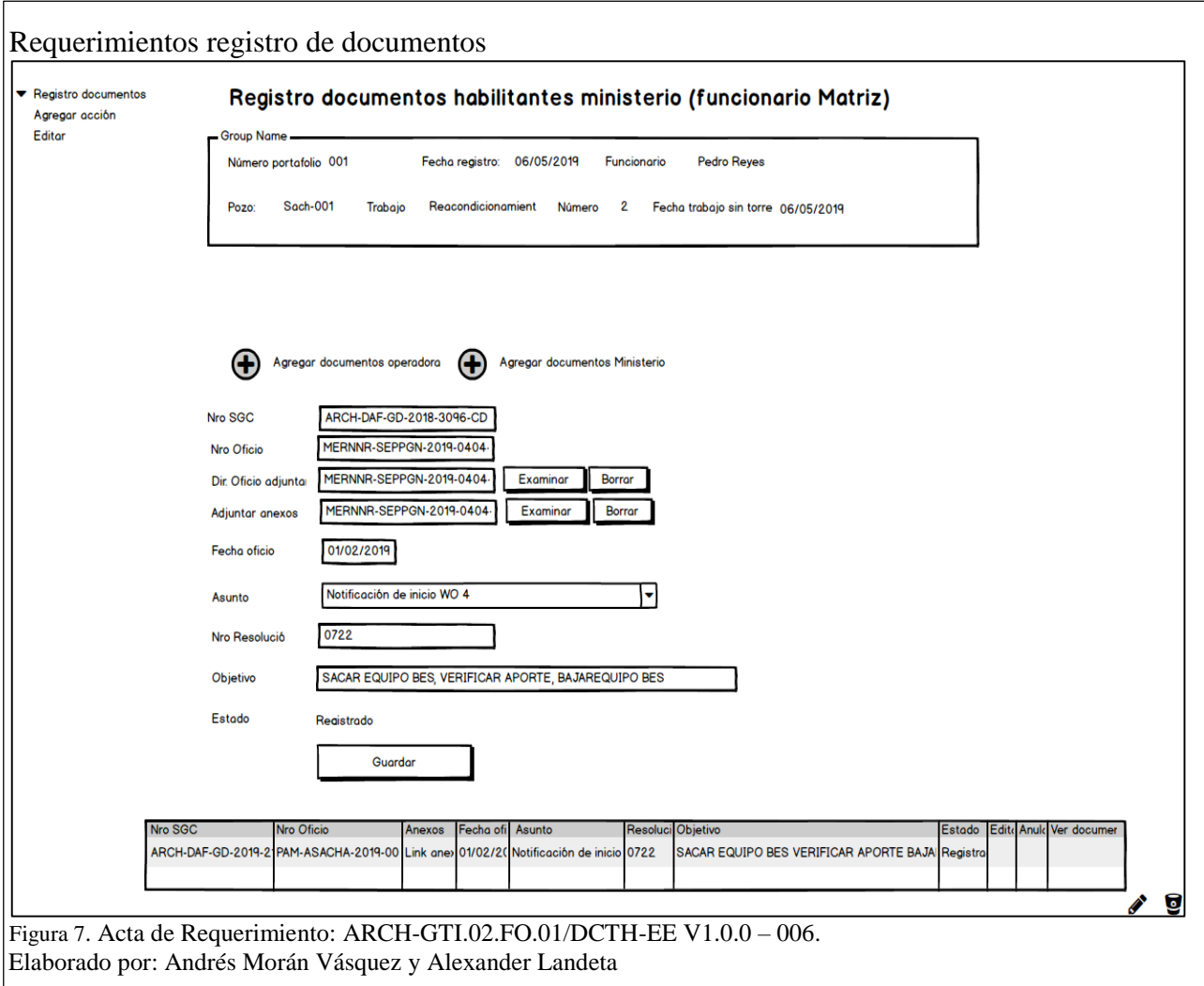

<span id="page-31-1"></span>En el presente prototipo de pantalla presentamos como estará distribuido los campos del sistema según nuestro proceso BPMN y el acta que suministró la ARCH por medio de un memorando, en está pantalla de demostración la aplicación nos mostrará en un cuadro de texto la información para que el ministerio envié los documentos del trabajo en pozo a realizar, además nos permite por medio de Fields subir archivos de texto al servidor de documentos de la ARCH y así categorizar los mismos.

# <span id="page-32-0"></span>**2.1.3.7 Registro de tasas de producción: ARCH-GTI.02.FO.01/DCTH-EE V1.0.0 – 0013**

<span id="page-32-1"></span>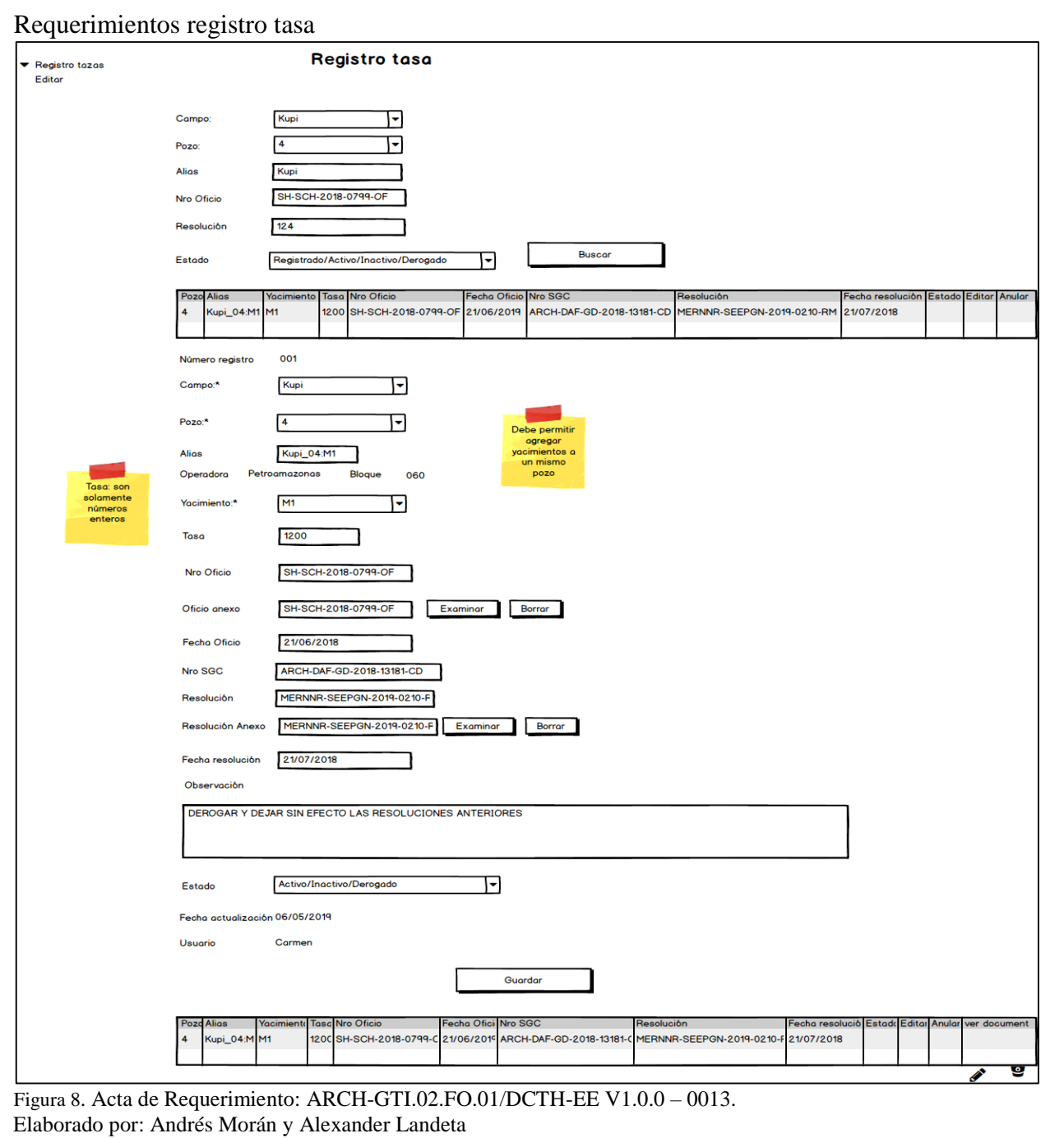

En el presente prototipo de pantalla presentamos como estará distribuido los campos del sistema según nuestro proceso BPMN y el acta que suministró la ARCH por medio de un memorando, en está pantalla de demostración la aplicación nos mostrará en un cuadro de texto la información para que el ministerio envié los documentos del trabajo en pozo a realizar, además nos permite por medio de Fields subir archivos de texto al servidor de documentos de la ARCH y así categorizar los mismos.

# <span id="page-33-0"></span>**2.1.3.8 Verificación de tasas de producción: ARCH-GTI.02.FO.01/DCTH-EE V1.0.0 – 0014**

<span id="page-33-1"></span>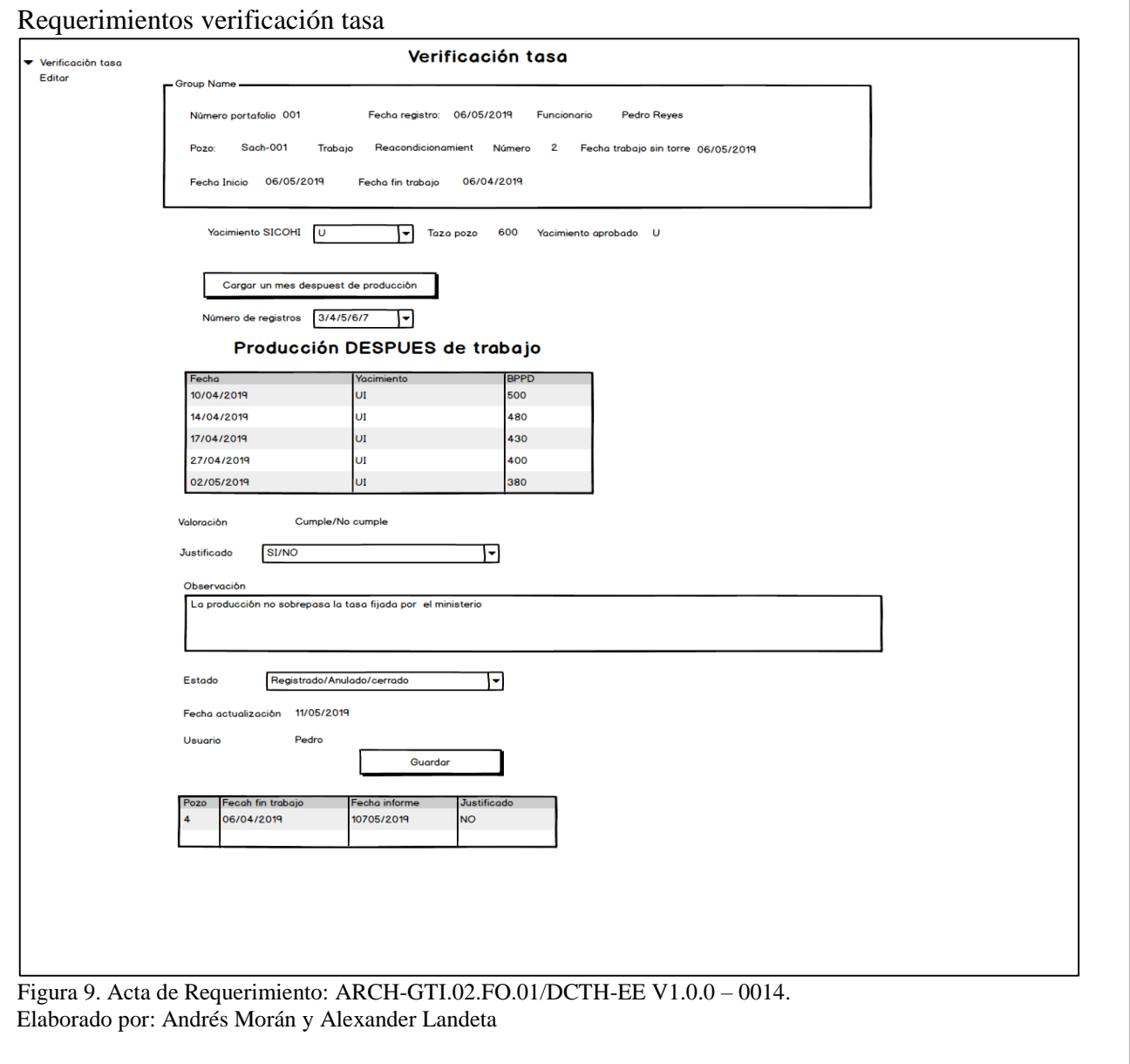

En el presente prototipo de pantalla presentamos como estará distribuido los campos del sistema según nuestro proceso BPMN y el acta que suministró la ARCH por medio de un meMorándo, el número de portafolio viene dado de un secuencial en la BDD, para la parte del campo en una lista se desplegará los mismos siempre y cuando hayan sido creados de esta manera evitaremos errores de tipeo, la operadora y los datos de la misma serán quemados directamente en la pantalla para que no sean modificados, consorcio trabajo y número de trabajo viene de una lista desplegable, la fecha será presentada por el sistema, finalmente irá un botón de guardado para salvar todos los datos .

## <span id="page-34-0"></span>**2.1.4 Lista de iteraciones (Sprint BackLog)**

Este proyecto se desarrolló con normalidad y se cumple con los compromisos, por tanto, en la siguiente tabla podemos observar los resultados de los Sprint y las fechas que se finalizó cada uno.

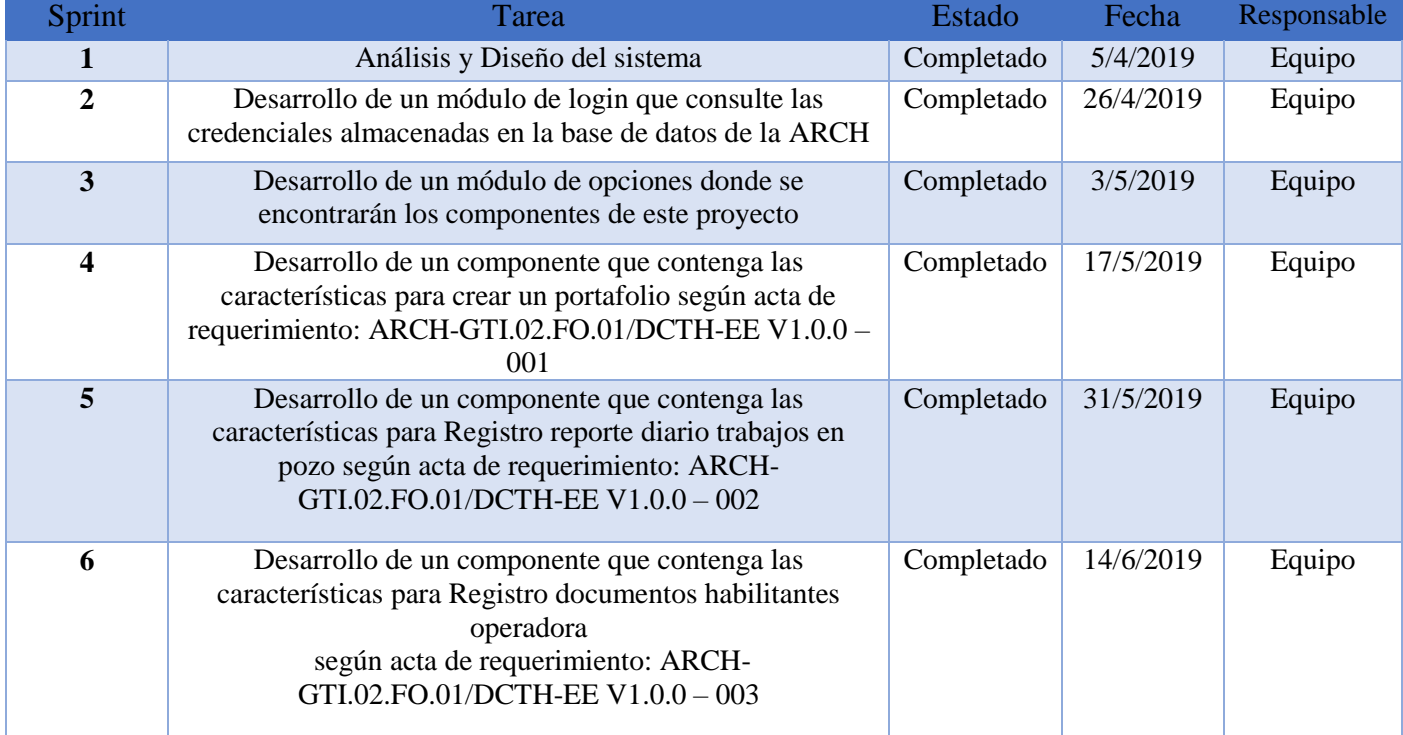

#### <span id="page-34-1"></span>Tabla 4. Sprint BackLog

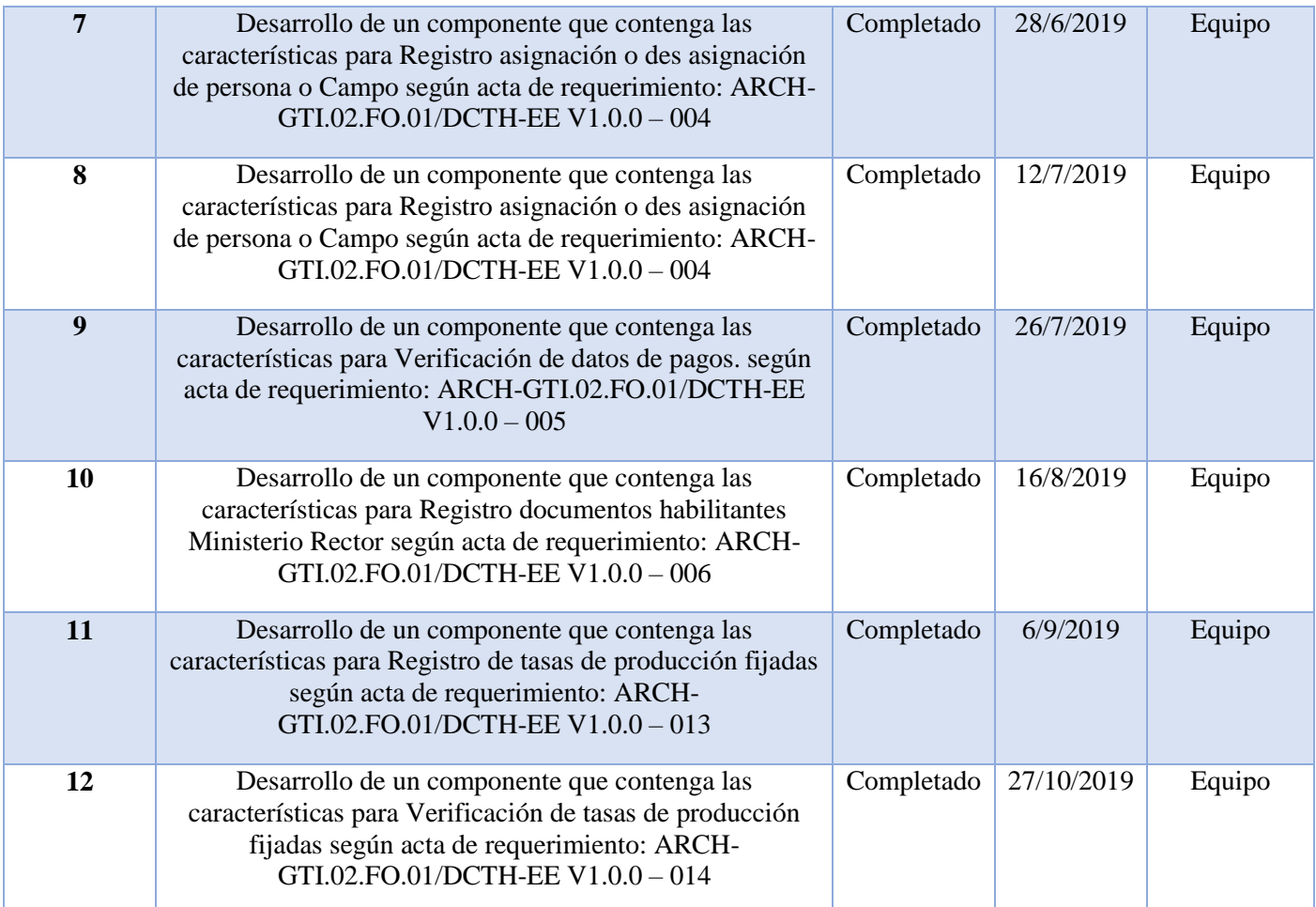

Nota: Consideraciones y fechas con las que se terminó satisfactoriamente cada tarea del proyecto.

#### <span id="page-35-0"></span>**2.2 Diseño del Sistema**

El Software está definido a nivel de análisis, diseño y construcción de un sistema integrado de información para la ARCH, que contenga tanto al nivel técnico como administrativo, generando una aplicación práctica y eficiente. El sistema integrado está basado en la relación de los subprocesos de Exploración y Explotación como son Perforación, Yacimientos-Geología, Facilidades de Producción y Producción, los mismos que contienen directrices y requisitos legales, con los que se busca asegurar el cumplimiento de normativas, leyes y estatutos de acuerdo a la ley Hidrocarburífera, y contribuir a la mejora en el logro de objetivos de la ARCH.

Según la documentación y requerimientos el proceso de trabajos en pozos permitirá registrar la necesidad de los trabajos de reacondicionamiento, pruebas iniciales y trabajos sin torre del

sujeto de control y permitirá adjuntar la documentación que respalde el pedido de trabajos en pozos.

Permite también registrar el pago respectivo por la operación realizada de acuerdo a la Resolución 02 de la ARCH, Además, registrará la información generada por el Ministerio de Energía y Recursos Naturales No Renovables, y adjuntará la documentación de respaldo respectiva.

Según el proceso de trabajos en pozos este permitirá registrar la tasa de producción fijada y los resultados de los trabajos Elaborados. Para verificar los resultados de producción se debe extraer de la base de datos de producción petrolera la misma que es una base de datos alojada en la arch y que por seguridad no contamos con el modelo físico, pero contiene información de producción en la Arch que permitirá generar reportes comparativos entre la inversión realizada y los resultados obtenidos en la producción, adicional el permitirá asignar un técnico de forma aleatoria, para que registre la información y lleve el control de la necesidad del sujeto de control.

<span id="page-37-0"></span>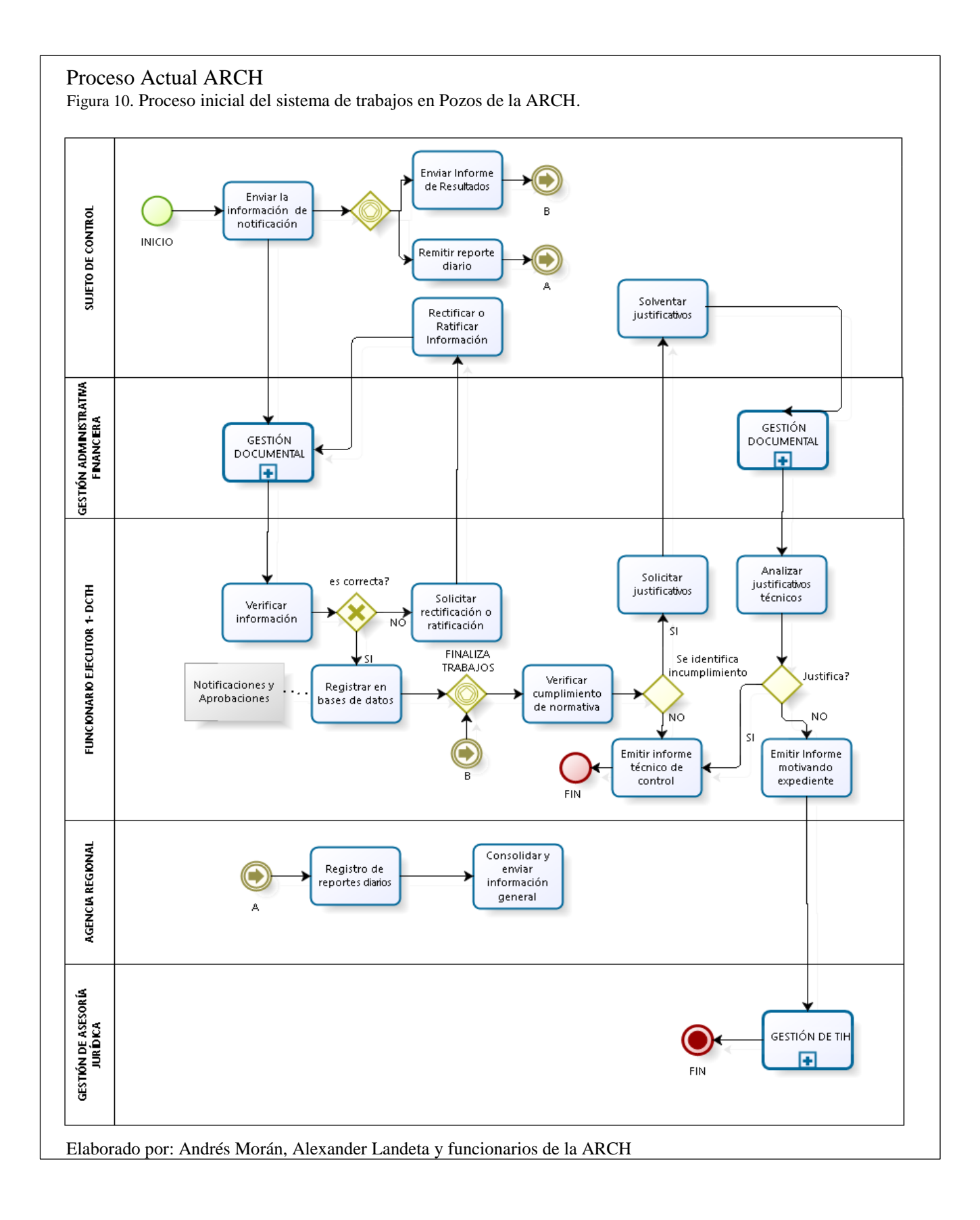

El sistema a ser desarrollado seguirá el patrón de diseño MVC dicha arquitectura de software separa tanto los datos de la aplicación, la interfaz de usuario y la lógica de control en 3 capas permitiendo que un sistema de información sea escalable.

En la capa del modelo el sistema contará con una base de datos relacional en Oracle que controlará los datos y el almacenamiento y captura de la información.

En la capa de control el sistema contará con la tecnología Java EE por tanto procesará la información y mantendrá las conexiones con el modelo

En la capa visual (Vista) angular 7 es el encargado de desplegar los datos procesados y a su vez captura los datos para que la capa de control los procese y almacene en el modelo.

<span id="page-38-0"></span>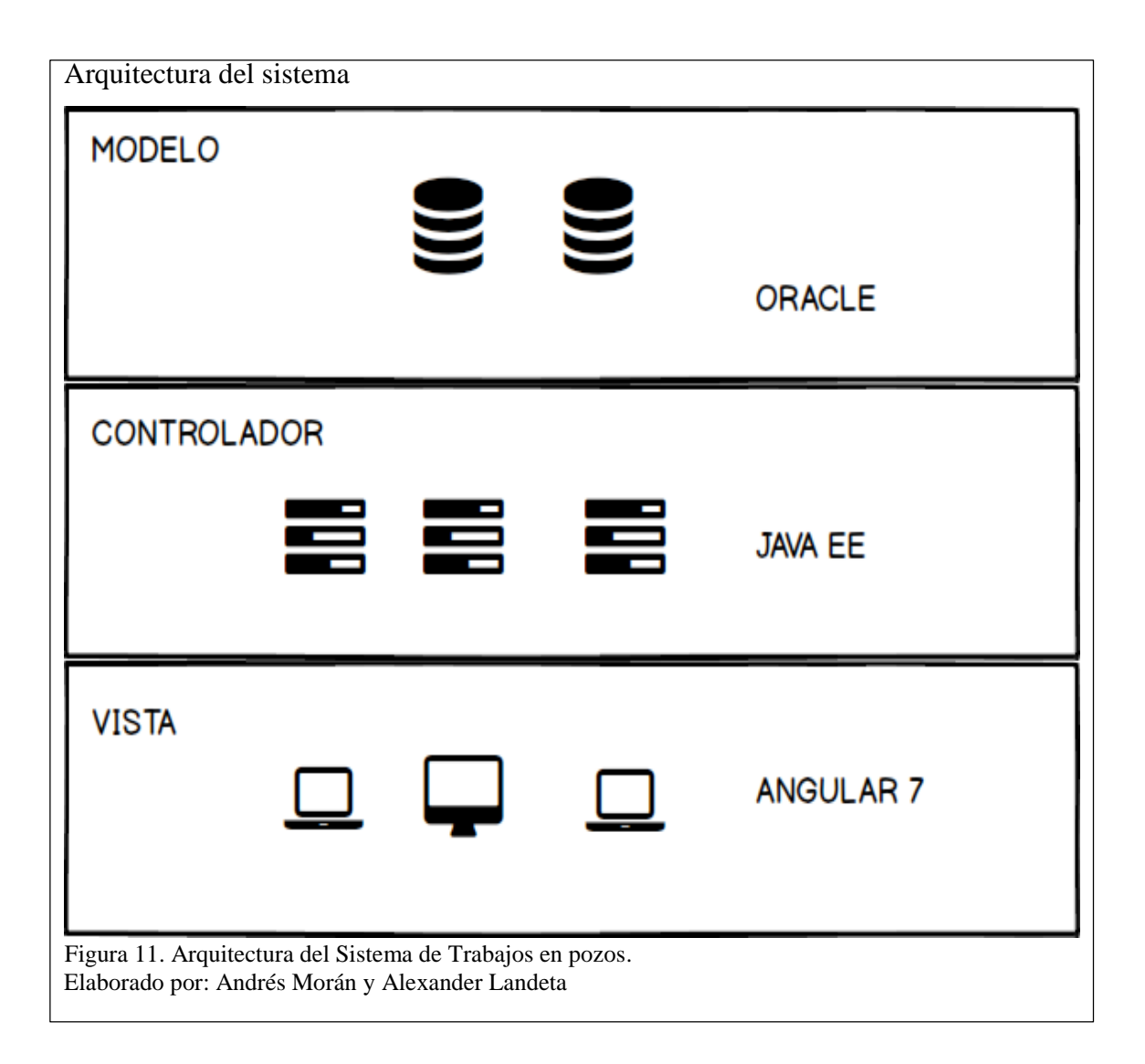

# <span id="page-39-0"></span>**2.3 Modelo entidad relación**

El diagrama físico que se muestra en la Figura 4., es el modelo de datos que manejara nuestra aplicación en dónde almacenaremos toda la información procesada que sea ingresada por él sistema de trabajos en pozos.

<span id="page-40-0"></span>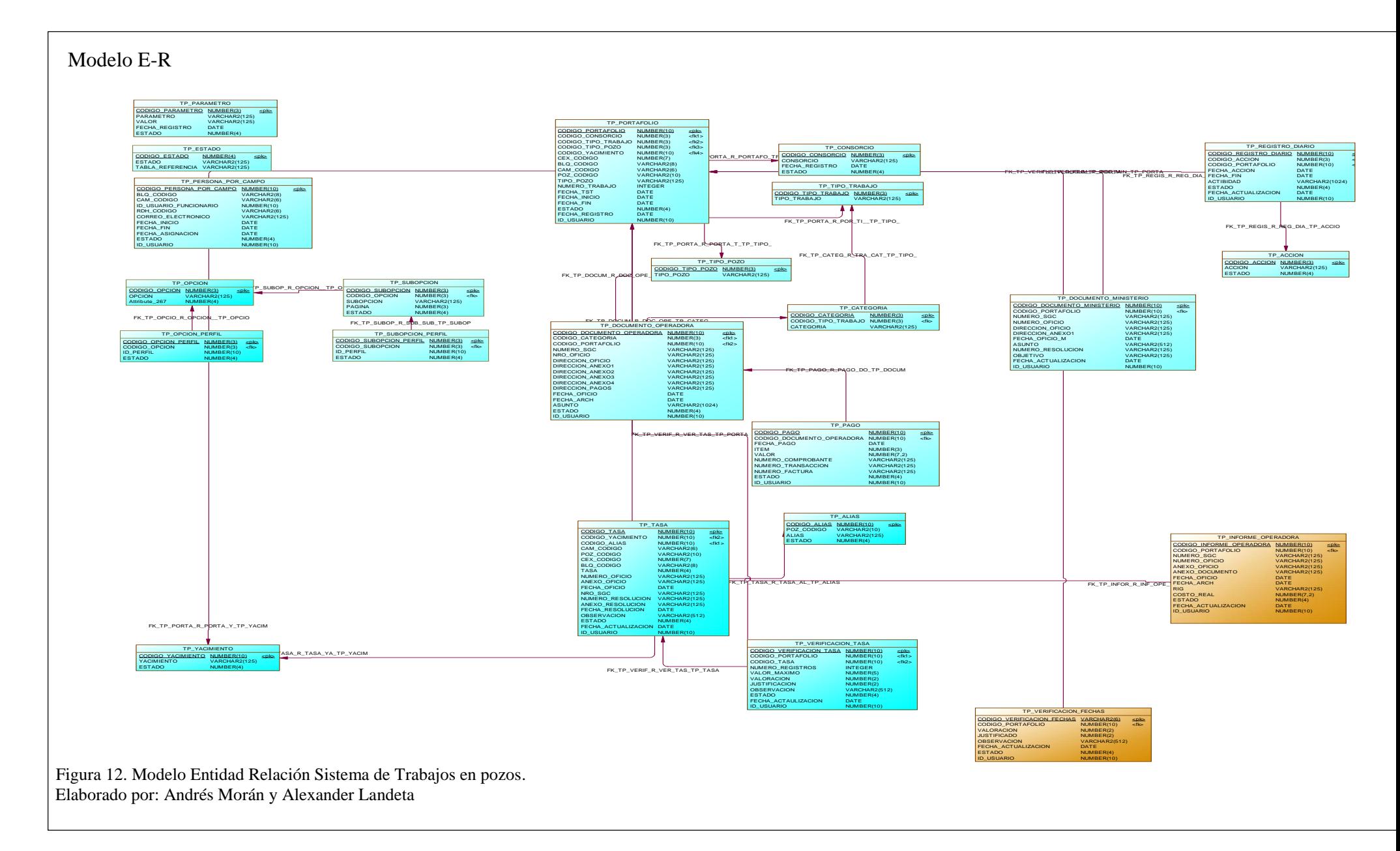

## **Capítulo 3**

## **Desarrollo**

## <span id="page-41-2"></span><span id="page-41-1"></span><span id="page-41-0"></span>**3. Desarrollo de Software**

El desarrollo e implementación viene dada por la ejecución de las tareas señaladas en la tabla del sprint backlog en la misma se encuentran todos los módulos y componentes del sistema y las distintas tareas y fechas en las que deben ser ejecutadas, contamos también con los roles que ejecutaran la tarea en este caso es el equipo (tesistas del Proyecto) y el aprobador que recibe, acepta cada tarea y el producto final en este caso el producto owner.

## <span id="page-41-3"></span>**3.1 Arquitectura del sistema**

Según lo especificado en el análisis el sistema sigue una arquitectura de software Modelo que corre sobre un servidor con el gestor de base de datos Oracle, Vista Angular 7 que se ejecuta en cualquier navegador web, Controlador que está alojado sobre un servidor Jboss como se muestra en la Figura 13.

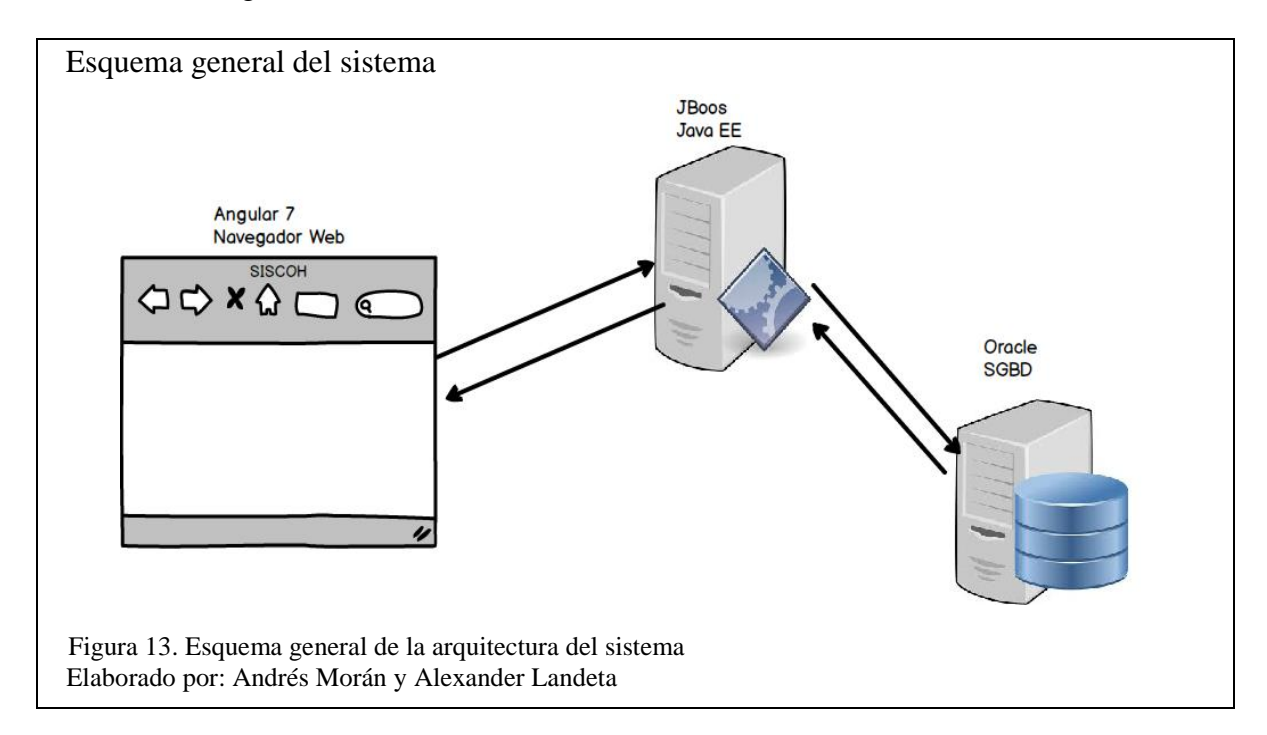

## <span id="page-42-0"></span>**3.2. Implementación de Sprint**

La implementación de los diferentes sprint consiste en ejecutar las tareas el primero nos indica que debemos crear y generar un modelo de datos que se ejecute sobre un servidor Oracle, de tal manera, que la aplicación pueda almacenar y consultar información de una manera integrada.

## <span id="page-42-1"></span>**3.3 Implementación de software según la tabla Sprint Backlog**

## <span id="page-42-2"></span>**3.3.1 Creación Módulo de Login**

Creamos un módulo de login, el mismo que realiza consultas a la base de datos Oracle y garantiza la autenticidad de los diferentes usuarios que ingresan a la aplicación haciendo un cruce de información con la base de datos relacional que se encuentra en propiedad de la ARCH.

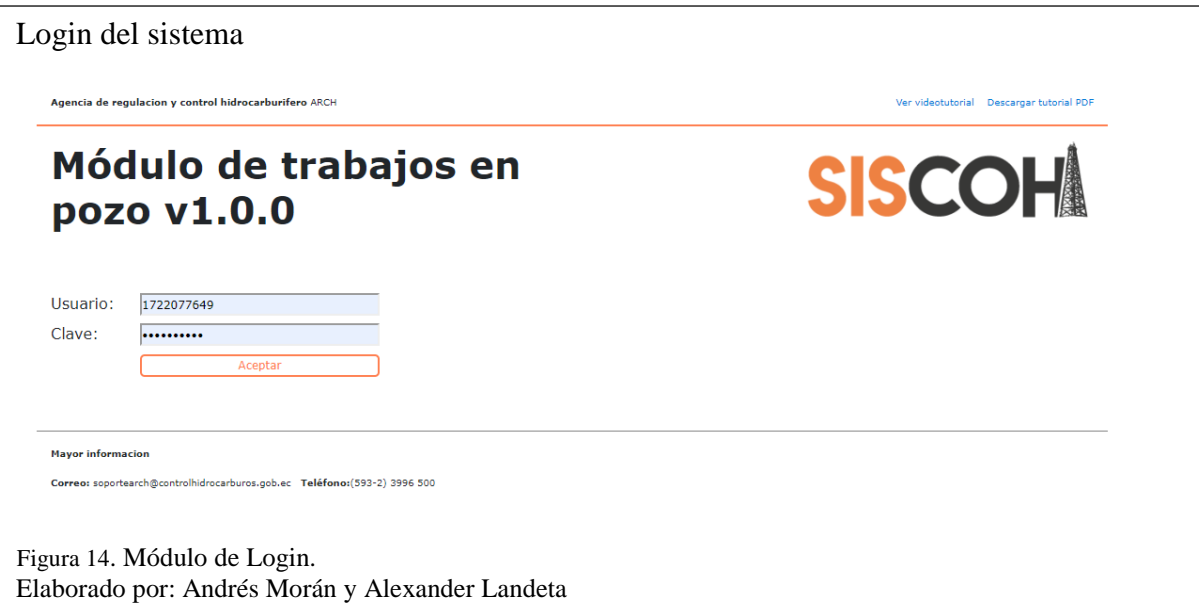

# <span id="page-42-4"></span><span id="page-42-3"></span>**3.3.2 Creación Módulo de Menú**

En este contenedor se alojarán todas las interfaces siguiendo el proceso de usuario este menú se ejecuta en el cliente web con una vista en Angular 7 y despliega en el lado derecho todas las opciones que el usuario final puede elegir.

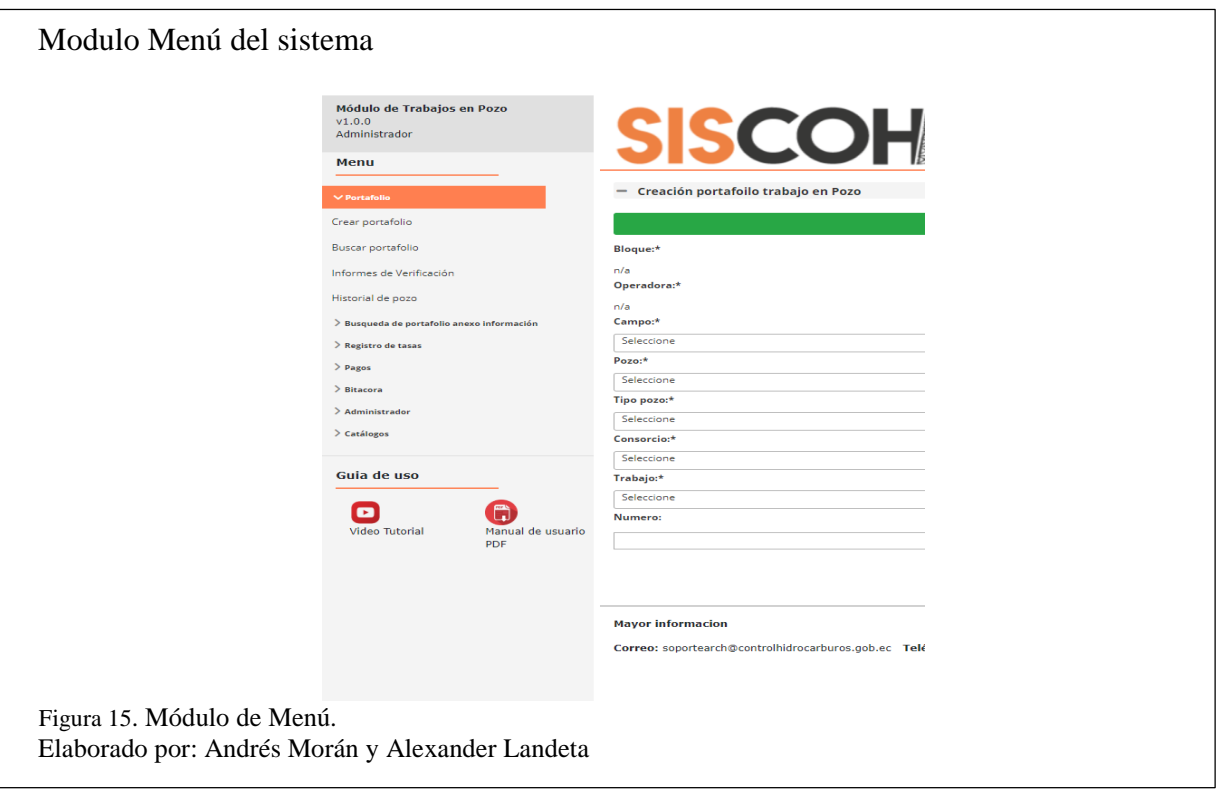

# <span id="page-43-1"></span><span id="page-43-0"></span>**3.3.3 Creación componente de registros de trabajos en pozos**

En este componente se encuentra el registro diario del pozo según actas de requerimientos de la ARCH el botón de iniciar indica que se inicia el trabajo en un x pozo, y el botón finalizar nos indica que termina el trabajo los otros distintos pozos especificados en la Figura 16., de registro diario, suspensión y reinicio son definidos según el acta ya referenciada.

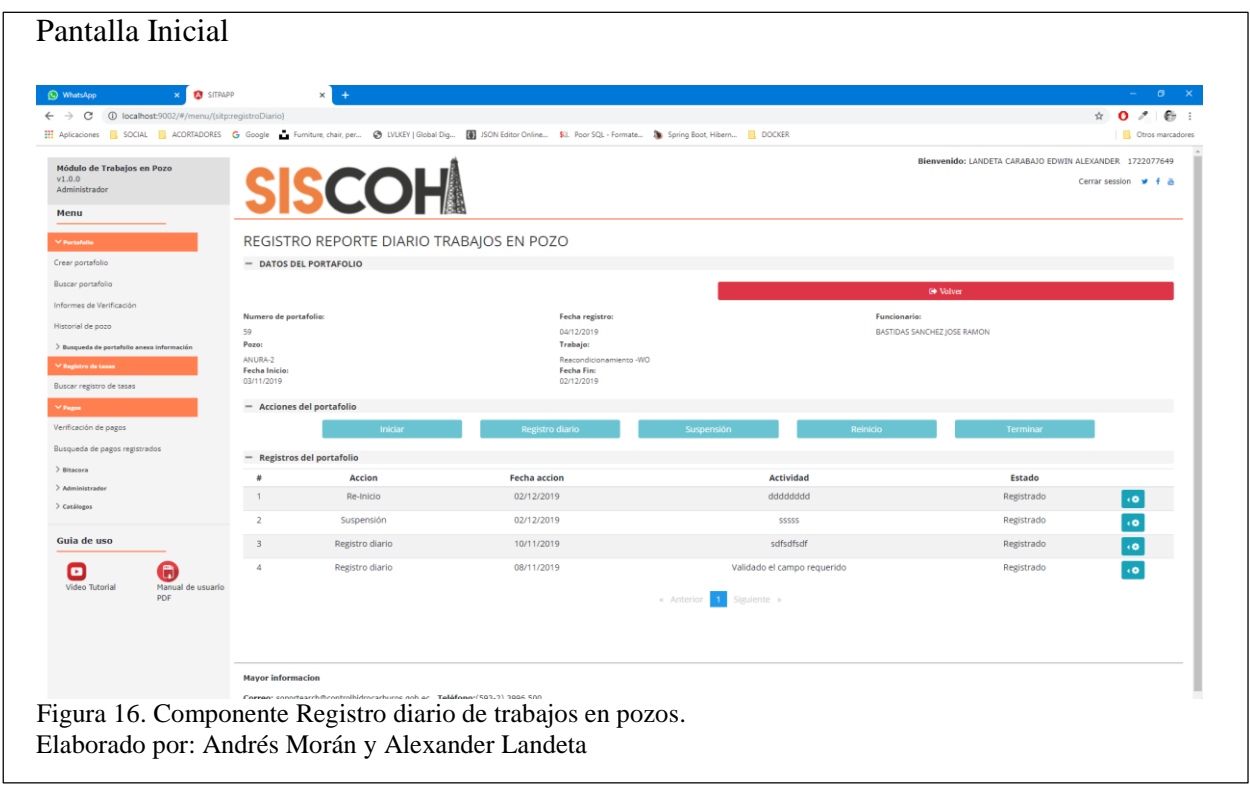

# <span id="page-44-1"></span><span id="page-44-0"></span>**3.3.4 Creación componente de Registro de documentos habilitantes operadora**

En este componente se encuentra el primer proceso e interfaces donde nos muestra toda la información de documentos que habilitan una operadora, el botón de adjuntar nuevo documento nos apertura otra pantalla interna en el mismo frame para adjuntar un file el mismo que se alojara en el servidor.

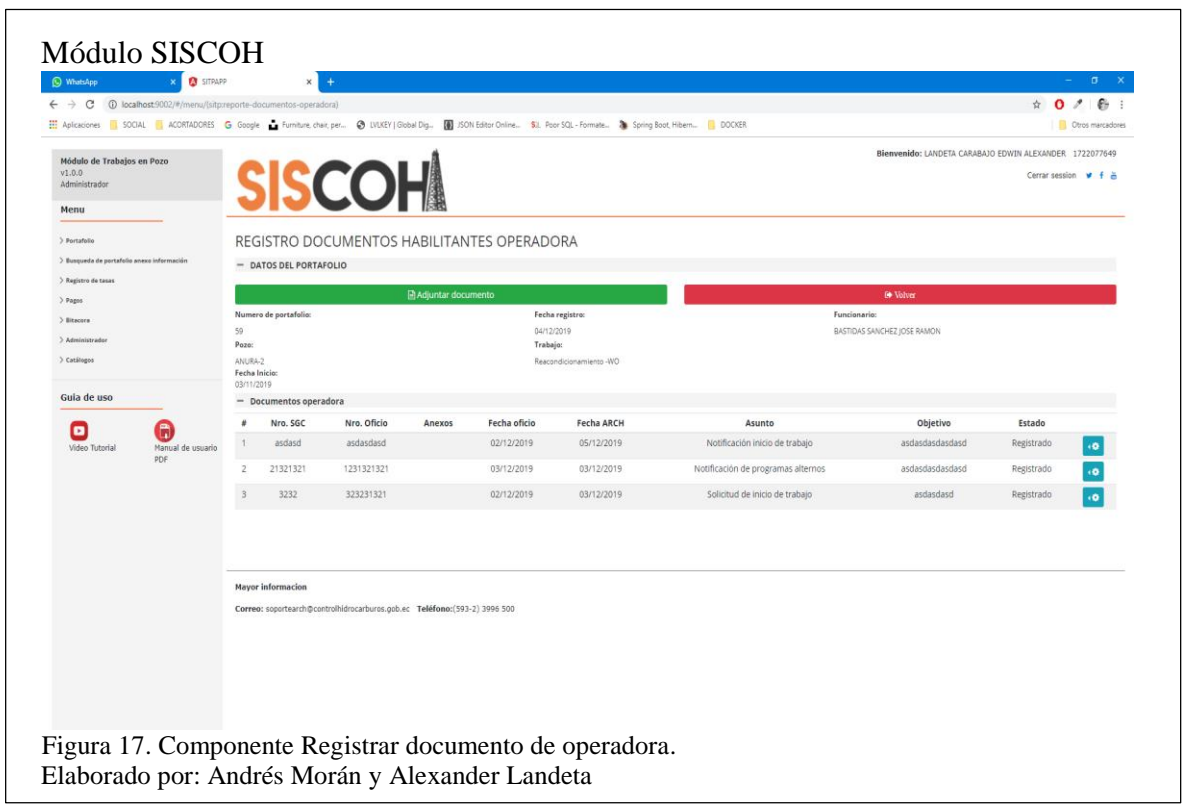

# <span id="page-45-1"></span><span id="page-45-0"></span>**3.3.5 Creación componente de creación de portafolio**

En este componente se encuentra el primer proceso. Se realiza la creación del portafolio el cual

contiene la información del pozo en el que se va a realizar todas las siguientes operaciones,

todos los campos están validados según las actas las restricciones y requerimientos.

<span id="page-45-2"></span>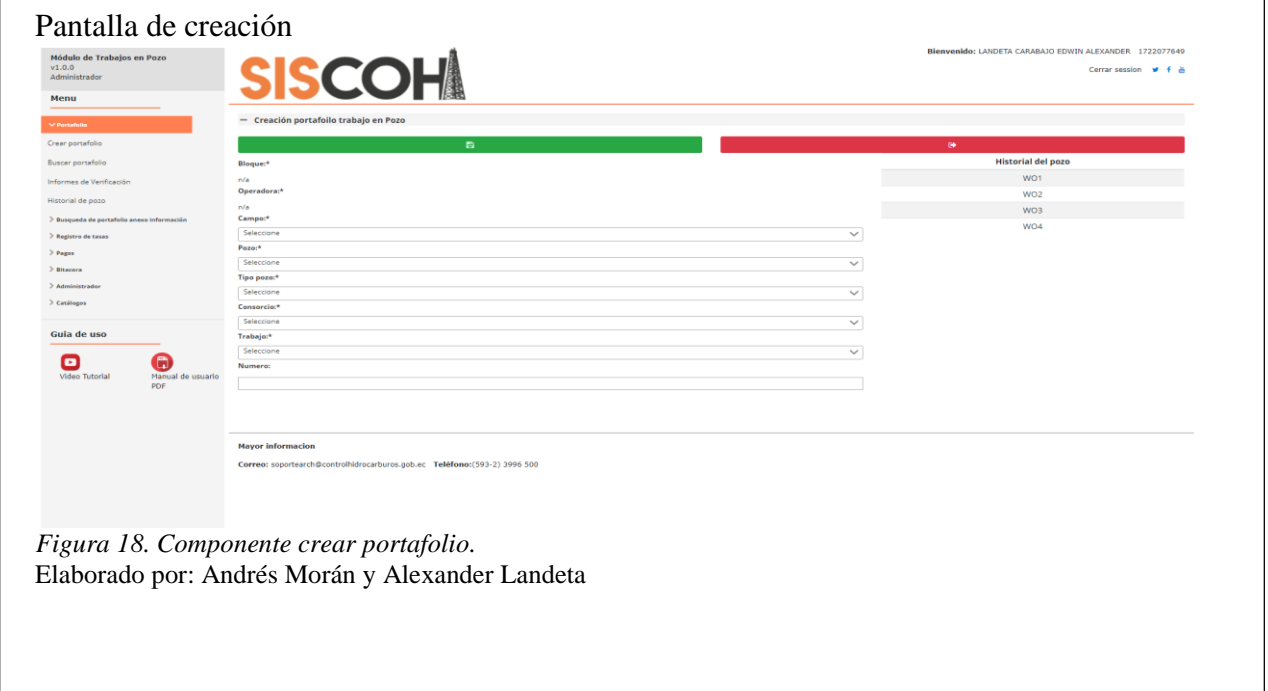

# <span id="page-46-0"></span>**3.3.6 Creación componente de Registro de Asignación de una persona o campo**

En este componente se encuentra el proceso de asignación de un técnico o campo nos permite asignar a una persona a un trabajo en pozo.

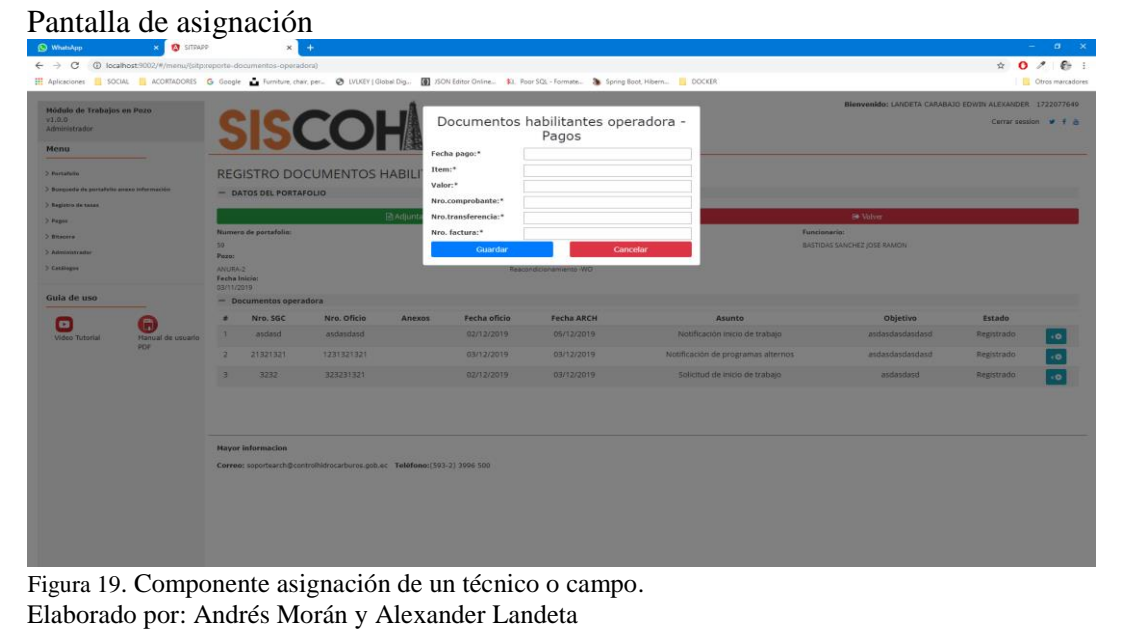

# <span id="page-46-2"></span><span id="page-46-1"></span>**3.3.7 Creación componente de verificación de datos de pago**

En este componente se encuentra el proceso de verificación de pagos nos permite visualizar la

información de los pagos que realiza cada operadora o a su vez nos permite cargar un pago para

su posterior verificación.

<span id="page-46-3"></span>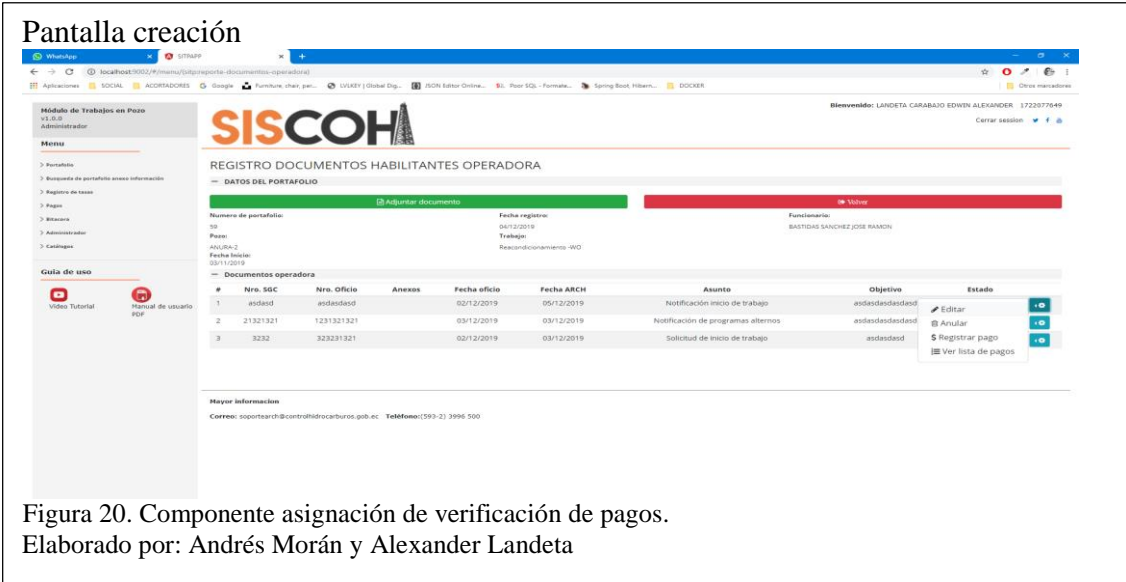

<span id="page-47-0"></span>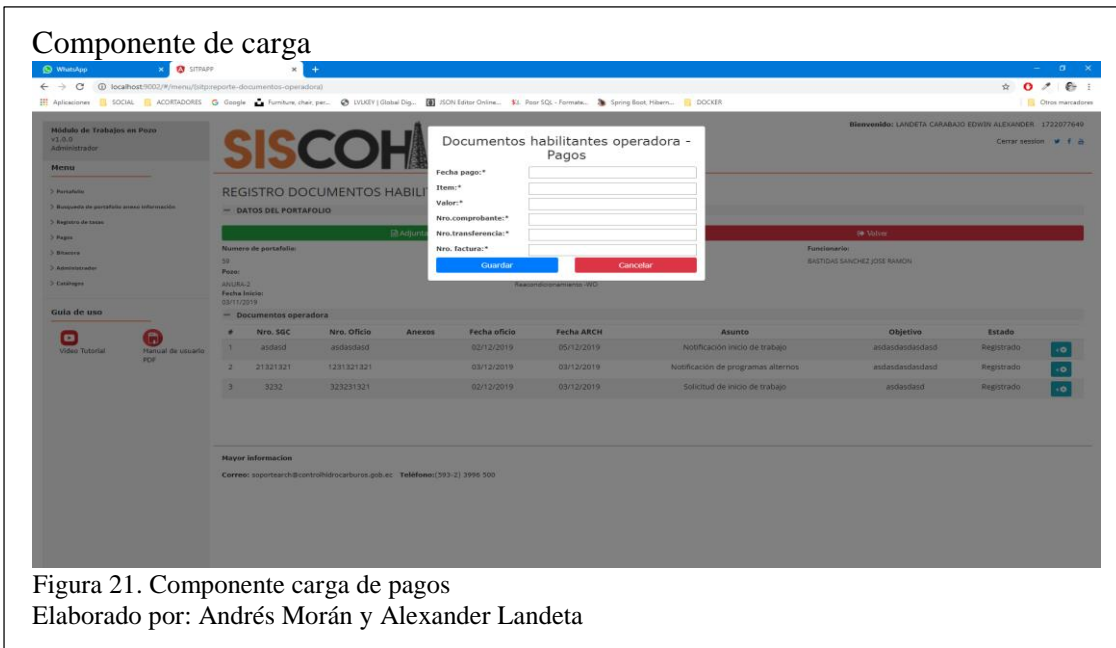

# **Capítulo 4**

## **Pruebas**

## <span id="page-48-2"></span><span id="page-48-1"></span><span id="page-48-0"></span>**4. Pruebas de calidad**

En un proyecto de desarrolló software pueden aparecer errores en cualquiera de las etapas del ciclo de vida, por esta razón es importante realizar un plan de pruebas para validar el desempeño de la aplicación a la hora de trabajar en un servidor de producción.

## <span id="page-48-3"></span>**4.1 Plan de pruebas sistema de trabajos en pozos**

Para el plan de evaluación del sistema de trabajos en pozos elegimos 3 tipos de pruebas que validan el correcto funcionamiento del software, como resultado de las pruebas podemos mitigar los errores más frecuentes que los sistemas presentan a la hora de ejecutar el proceso establecido. Los tipos de pruebas son:

- Pruebas de estress
- Pruebas de escalabilidad
- Pruebas de portabilidad

# <span id="page-48-4"></span>**4.1.1 Información del proyecto**

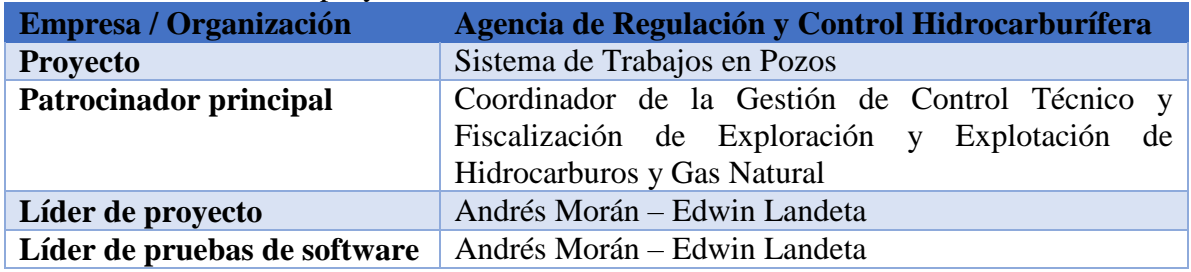

<span id="page-48-5"></span>Tabla 5. Información de proyecto

Nota: Ejecución de pruebas y equipo encargada de las mismas.

## <span id="page-49-0"></span>**4.1.2 Ambiente de pruebas**

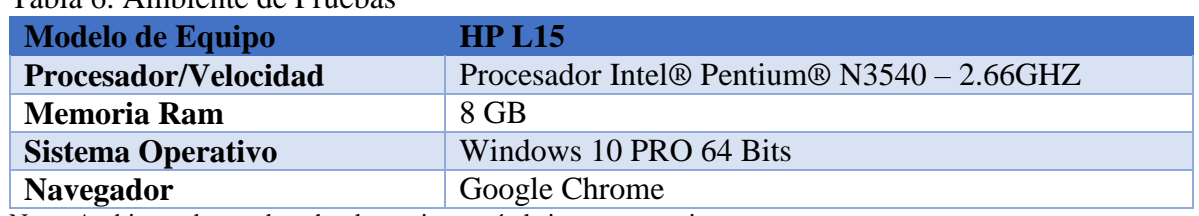

<span id="page-49-2"></span>Tabla 6. Ambiente de Pruebas

Nota: Ambiente de pruebas donde se ejecutará el sistema por primera vez.

## <span id="page-49-1"></span>**4.1.3 Pruebas de carga con Jmeter**

Las pruebas de carga tienen como objetivo validar la robustez y confiabilidad del software en evaluación, sometiendo al mismo a condiciones de uso extremas como envió excesivo de peticiones, Jmeter tratará de saturar el software hasta que se presenten posibles errores los resultados de las pruebas se presentan en la Tabla 6., para los servicios de búsqueda, dicta que en promedio la aplicación tarda en ejecutar un servicio de búsqueda un promedio de 2.61 segundos y en la Tabla 7.; para los servicios de carga, dicta que en promedio la aplicación tarda en ejecutar un servicio de búsqueda un promedio de 11.78 segundos.

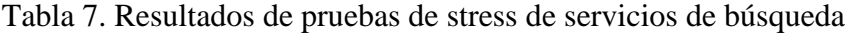

<span id="page-50-0"></span>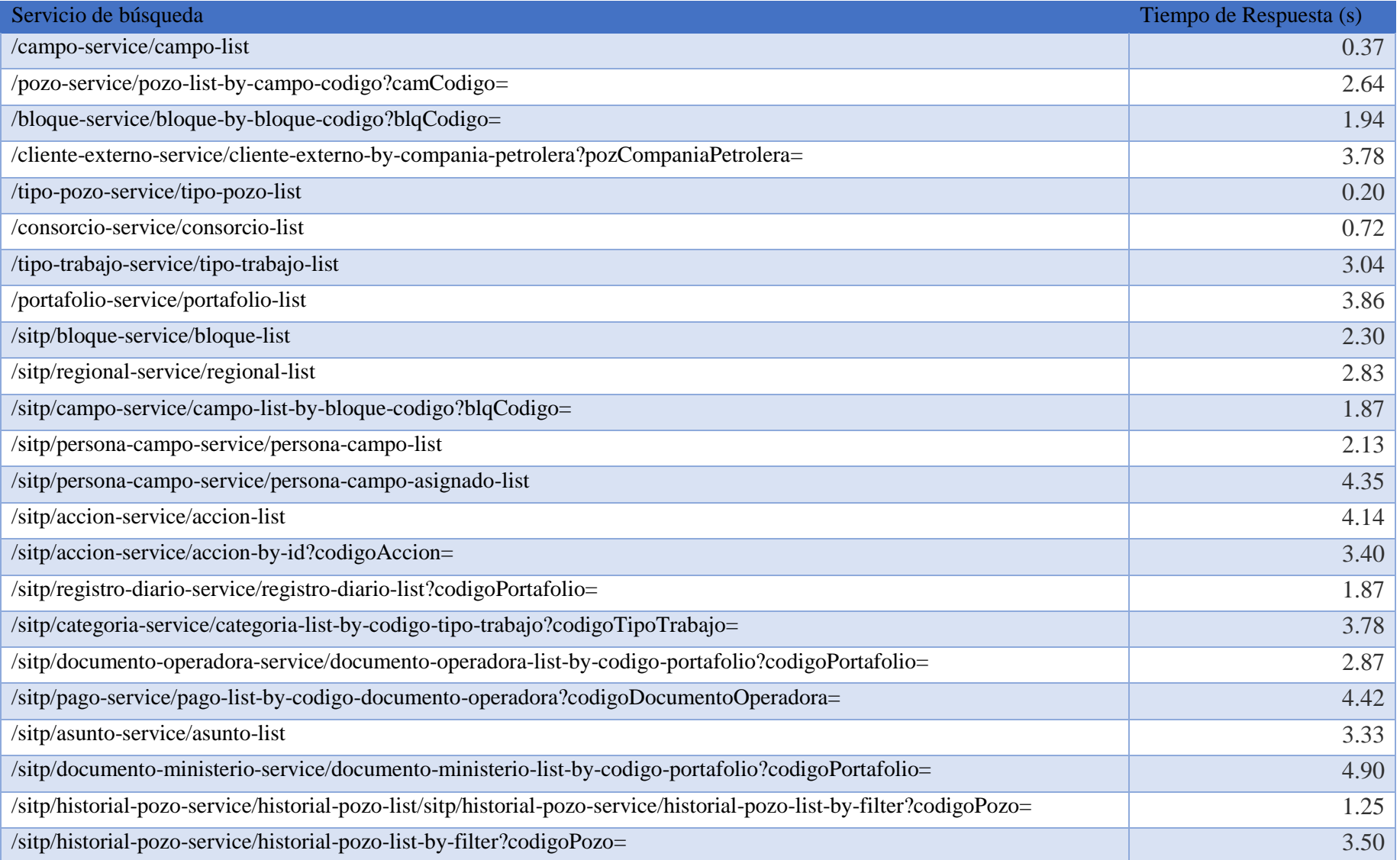

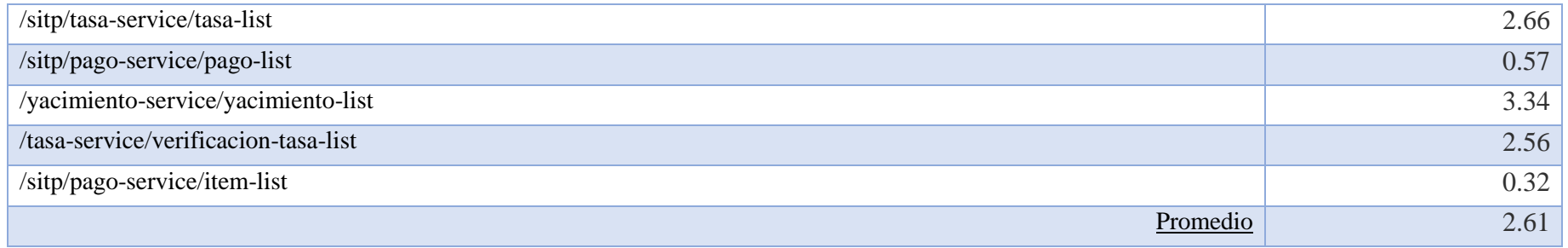

Nota: Resultados de pruebas ejecutadas en el ambiente.

<span id="page-51-0"></span>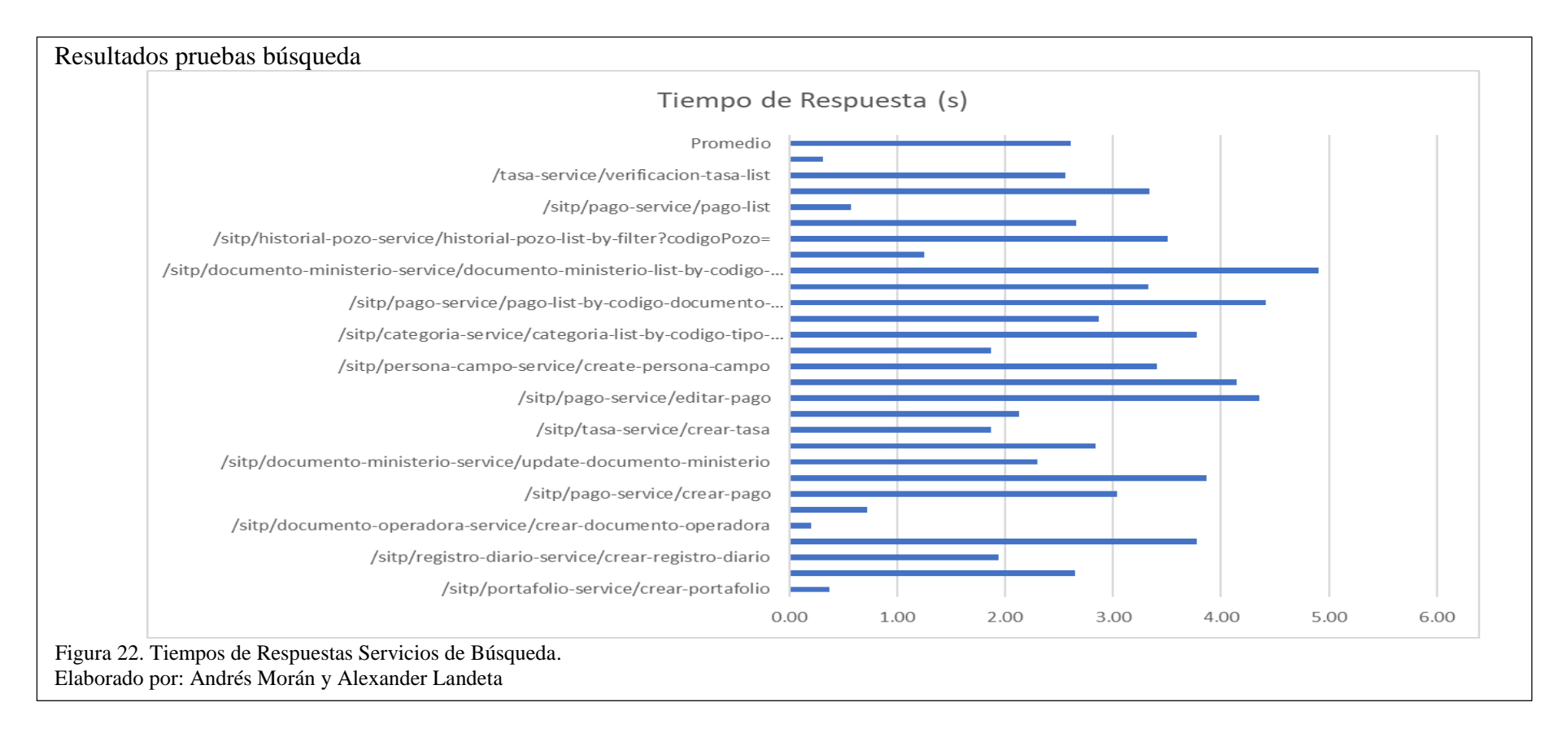

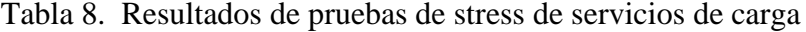

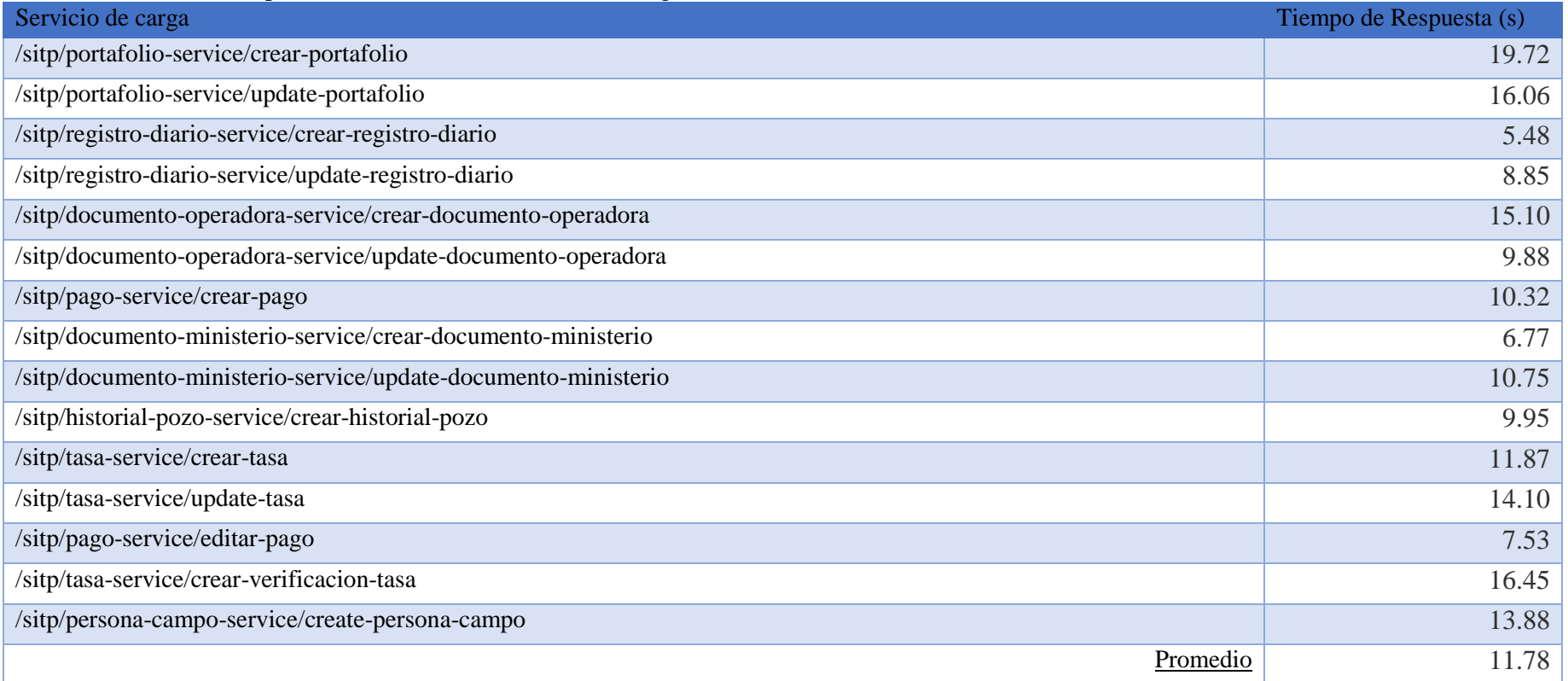

<span id="page-52-0"></span>Nota: Resultados de pruebas de stress ejecutadas en el ambiente.

<span id="page-53-0"></span>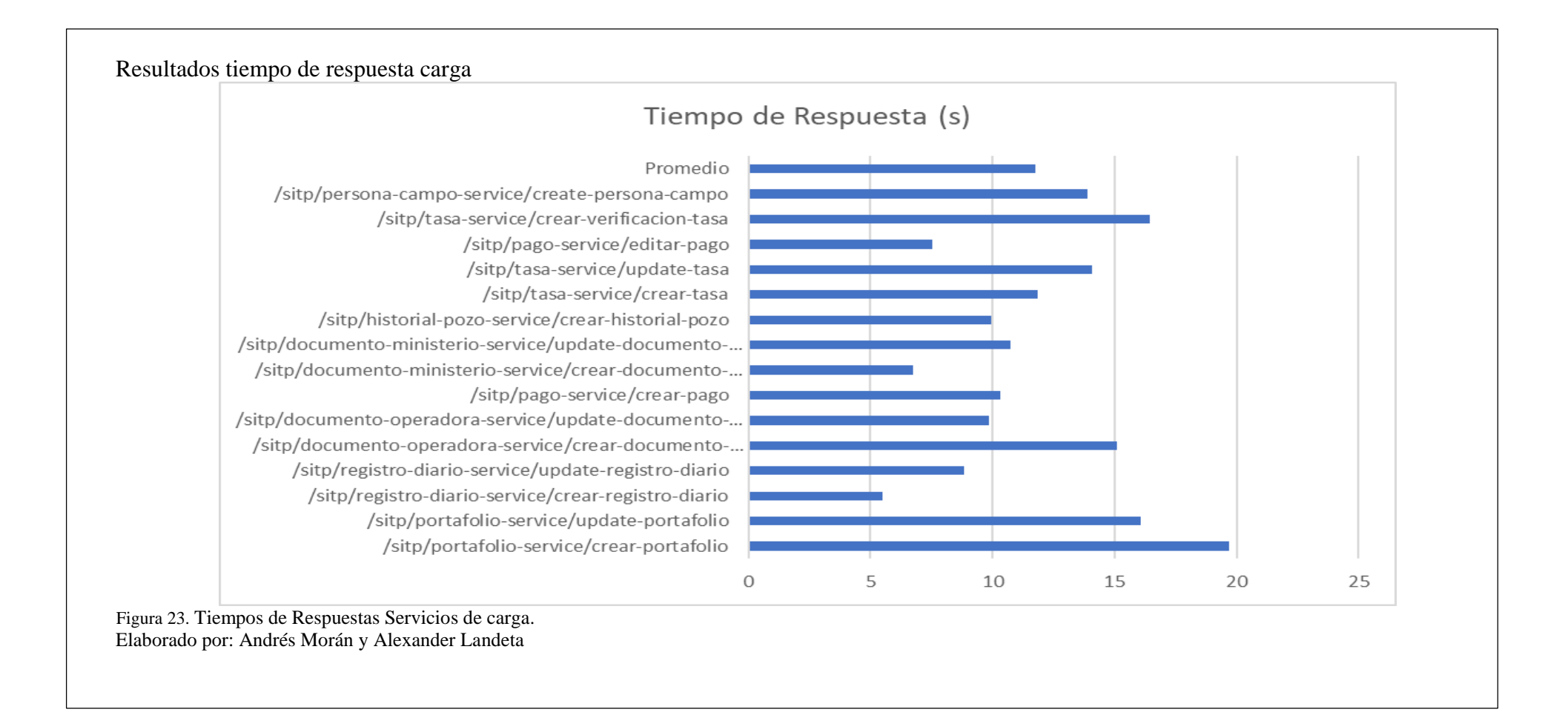

## <span id="page-54-0"></span>**4.1.4 Pruebas de escalabilidad con Jmeter**

Las pruebas de escalabilidad tienen como objetivo evaluar el número de usuarios máximo en una sola sesión la aplicación puede permitir, Jmeter tratará de saturar el software hasta que se presenten posibles colapsos para evaluar el número máximo de usuarios los resultados de las pruebas se presentan en la Tabla 8., Jmeter trabajo con un pool de 1 a 50 usuarios conectados aleatoriamente y supero las pruebas satisfactoriamente es decir el software puede escalar hasta 50 usuarios conectados y no presentará problemas.

| radia 9. Nesunados de pruebas de escalabilidad<br>Sistema | Número de       | Prueba superada |
|-----------------------------------------------------------|-----------------|-----------------|
|                                                           | <b>Usuarios</b> |                 |
| Sistema de Trabajos en pozos                              | 40              | OK              |
| Sistema de Trabajos en pozos                              | 21              | OK              |
| Sistema de Trabajos en pozos                              | 24              | OK              |
| Sistema de Trabajos en pozos                              | 5               | OK              |
| Sistema de Trabajos en pozos                              | $\mathbf{1}$    | <b>OK</b>       |
| Sistema de Trabajos en pozos                              | 34              | OK              |
| Sistema de Trabajos en pozos                              | 34              | OK              |
| Sistema de Trabajos en pozos                              | 33              | OK              |
| Sistema de Trabajos en pozos                              | 23              | OK              |
| Sistema de Trabajos en pozos                              | 23              | OK              |
| Sistema de Trabajos en pozos                              | 6               | OK              |
| Sistema de Trabajos en pozos                              | 22              | OK              |
| Sistema de Trabajos en pozos                              | 5               | <b>OK</b>       |
| Sistema de Trabajos en pozos                              | 10              | OK              |
| Sistema de Trabajos en pozos                              | 26              | OK              |
| Sistema de Trabajos en pozos                              | 36              | OK              |
| Sistema de Trabajos en pozos                              | 50              | <b>OK</b>       |
| Sistema de Trabajos en pozos                              | 17              | OK              |
| Sistema de Trabajos en pozos                              | 26              | OK              |
| Sistema de Trabajos en pozos                              | 38              | OK              |
| Sistema de Trabajos en pozos                              | 17              | <b>OK</b>       |
| Sistema de Trabajos en pozos                              | 18              | OK              |
| Sistema de Trabajos en pozos                              | 12              | OK              |
| Sistema de Trabajos en pozos                              | 7               | OK              |
| Sistema de Trabajos en pozos                              | 32              | OK              |

<span id="page-54-1"></span>Tabla 9. Resultados de pruebas de escalabilidad

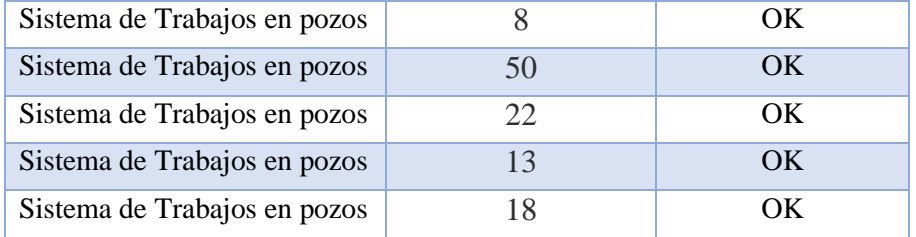

Nota. Resultados de pruebas ejecutadas en el ambiente.

## <span id="page-55-0"></span>**4.1.5 Pruebas de portabilidad (Navegadores)**

Las pruebas de portabilidad tienen como objetivo evaluar que la aplicación pueda ejecutarse en diferentes plataformas, en esta prueba analizamos la portabilidad en los diferentes navegadores que se encuentran en el mercado, los resultados de las pruebas se presentan en la Tabla 9 lo que nos indica que la aplicación será compatible con cualquier navegador actualizado como Google Chrome o Mozilla Firefox.

| $\sim$ . The second of the presence $\sim$ 1 or $\sim$ $\sim$ |                          |           |  |
|---------------------------------------------------------------|--------------------------|-----------|--|
| <b>Sistema</b>                                                | Navegador                | Prueba    |  |
|                                                               |                          | Superada  |  |
| Sistema de Trabajos en pozos                                  | Google Chrome            | <b>OK</b> |  |
| Sistema de Trabajos en pozos                                  | Mozilla Firefox          | OK        |  |
| Sistema de Trabajos en pozos                                  | Opera                    | OK.       |  |
| Sistema de Trabajos en pozos                                  | Safari                   | <b>OK</b> |  |
| Sistema de Trabajos en pozos                                  | <b>Internet Explorer</b> | Obsoleto  |  |
| Sistema de Trabajos en pozos                                  | chromiun                 | OK        |  |

<span id="page-55-1"></span>Tabla 10. Resultados de pruebas de Portabilidad

Nota: Navegadores compatibles con nuestro sistema.

#### **CONCLUSIONES**

- <span id="page-56-0"></span>• El desarrollo de este proyecto, permitió dar apoyo en el fortalecimiento del proceso de fiscalización de la explotación y exploración Hidrocarburífera de la ARCH ya que al contar con un sistema integrado permite tener información exacta en tiempo real y desde cualquier lugar, mejorando un 55% el proceso en mención basados en el Anexo (Tabla de tiempos de ejecución del proceso: Trabajos en Pozos).
- Concluimos que, al automatizar el proceso de trabajos en pozos de la ARCH, mediante el sistema, hemos mejorado el manejo de la información, para una eficiente fiscalización de los procesos de explotación y exploración Hidrocarburífera, ya que, al mantener la información centralizada en una base de datos relacional, resulta optimo la carga, procesamiento, consulta y almacenamiento de la misma.
- La metodología Scrum fue muy importante para implementar el proyecto ya que permite ser agiles a la hora de realizar cambios en el software, a su vez ayudó a trabajar en equipo con los funcionarios de la ARCH para tener una mejor visión del producto final desde el Análisis.
- La construcción de un software para la automatización de un proceso empresarial plantea un reto profesional y personal ya que de una forma u otra la interacción con el cliente o usuario final es importante al momento del levantamiento de requerimientos y desarrollo del sistema, se puede concluir que la licitación de requerimientos y la información son los recursos más importantes a la hora de realizar el análisis y diseño del software de

automatización, al tener una visión del usuario final nos ayuda a tener una visión clara del producto final.

- Concluimos que es muy importante detectar errores a tiempo por esta razón realizamos pruebas de stress en las primeras instancias antes de lanzar el software a producción. De esta manera concluimos que el sistema de trabajos en pozos cuenta con una respuesta de servicios eficiente cumpliendo con los requisitos planteados en el análisis y diseño.
- Con los resultados obtenidos por las pruebas de portabilidad y escalabilidad concluimos que el sistema puede correr en cualquier navegador actual como Google Chrome o Mozilla Firefox y con una concurrencia de 50 usuarios conectados en una misma sesión.
- Después de analizar los resultados obtenidos definimos que los servicios de la aplicación se ejecutan con una alta velocidad tanto los de carga como los de búsqueda lo que ayuda al usuario a ejecutar su proceso en un tiempo aproximado de 12 segundos lo que maximizará la eficiencia y cumplirá el objetivo principal de este proyecto que es cargar alta demanda de información en un menor tiempo y a su vez descargar reportes en tiempo real.

#### **RECOMENDACIONES**

- <span id="page-58-0"></span>• Se recomienda como principal insumo el conocimiento al momento de proponer una arquitectura, tecnología o metodología de desarrollo, en lo posible se aspira que el equipo tenga el máximo de información y experiencia en la arquitectura elegida para la elaboración del proyecto ya que la falta de conocimiento puede acarrear problemas en el proceso de desarrollo del software.
- Se recomienda seguir las buenas prácticas de la metodología Scrum para no iterar a la hora de desarrollar software ya que, si se respetan las reuniones programadas y lo que debe hacerse en ellas, nos asegura que los entregables estarán listos en tiempo y forma, brindando seguridad al equipo de desarrolladores, que es capaz de organizarse a sí mismo.
- Se recomienda obtener la máxima información acerca de estrategias más técnicas para implementar en el proyecto y sobre todo con el equipo de trabajo, ya que esto se realizaba al manejar de manera empírica puede causar una demora en el proyecto.
- A pesar de tener experiencia en el desarrollo de un proyecto de software es fundamental que el Tutor esté disponible para consultar las dudas que tenga el grupo de trabajo.
- Es recomendable que tanto el equipo de trabajo sin excepción, sean responsables de su trabajo y cumplan con sus avances en las fechas establecidas en cada Sprint.

48

• Se recomienda Realizar una mayor búsqueda de proyectos que utilicen las tecnologías elegidas de esta manera el equipo puede dar soporte y dar una explicación clara a la hora de realizar el proyecto.

#### **LISTA DE REFERENCIAS**

<span id="page-60-0"></span>Thomson, R. M. (2002). Metodología de la investigación.

Navarro, A. C. (2013). Revisión de metodologías ágiles para el desarrollo de software.

PMI (2013). A Guide to the Project Management.

- Connolly, T. M. (2005). Database systems: a practical approach to design, implementation, and management. Pearson Education.
- Mariño, F. (2014). Scrum Methodology.

Flanagan, D. (2006). JavaScript: the definitive guide. O'Reilly Media, Inc.

IBM. (s.f.). IBM knowledgecenter. Obtenido de https://www.ibm.com/support/knowledgecenter/es/SSMKHH\_9.0.0/com.ibm .etoo ls.mft.doc/ac55710\_.htm

Larman, C. (2003). UML y Patrones. Madrid: Pearson Educación.

Malpica, B. (02 de 2014). BBVA Open 4u. Obtenido de https://bbvaopen4u.com/es/actualidad/api-scrum-que-es-y-cuales-son-susventajasen-el-desarrollo-de-proyectos

Molina, T. (2010). Business Process Model and Notation (BPMN) y UML

Schwaber, K. &. (2002). Agile software development with Scrum (Vol. 1). Prentice Hall.

Fundacion Fidetia , Grupo de Ingeniería Web y Testing Temprano. (s.f.). Aseguramiento de la calidad y testing software. España

Acuña, K. B. (06 de 06 de 2010). enumed.net. [http://www.eumed.net/libros](http://www.eumed.net/libros-gratis/2009c/584/)[gratis/2009c/584/](http://www.eumed.net/libros-gratis/2009c/584/)

Metodologias%20tradicionales%20y%20metodologias%20agiles.htm

Blogger, J. (10 de marzo de 2010). Modelado del análisis para aplicaciones web.

Booch, G., (1999) Rumbaugh, J., Jacobson, I. "El Lenguaje Unificado de Modelado". AddisonWesley,

Jacobson, I. (2000) Booch, G., Rumbaugh, J. "El Proceso Unificado de Desarrollo de Software". Addison-Wesley,

Larman, C. (2003) "UML y Patrones". 2ª Edición. Prentice-Hall,

Pfleeger, S. L. (2002) "Ingeniería del Software. Teoría y Práctica". PrenticeHall,

Piattini, M. G., Calvo-Manzano, J. A., Cervera, J., Fernández, L. (2004) "Análisis y Diseño de Aplicaciones Informáticas de Gestión. Una perspectiva de Ingeniería del Software". Ra-ma.

Pressman, R. S. (2006 )"Ingeniería del Software: Un Enfoque Práctico". 6ª Edición. McGraw-Hill.

Rumbaugh, J., Blaha, M., Premerlani, W., Eddy, F., Lorensen, W.( 1998 )"Modelado y Diseño Orientados a Objetos. Metodología OMT". PrenticeHall, 2ª reimpresión,

Rumbaugh, J., Jacobson, I., Booch, G. (2004) "El Lenguaje Unificado de Modelado. Manual de Referencia". 2ª Edición. Addison-Wesley.

Sommerville, I. (2005 ) "Ingenieríadel Software". 7ª Edición, Addison-Wesley.